# An Introduction To Graphical User Interfaces

The event-driven model Building simple graphical user interfaces (GUI's) in Java

James Tam

#### Note: GUI Code Cannot Be Run Through A Text-Only Connection: SSH

[csb exampleTwo 45 ]> ls Driver.class\* Driver.java MyListener.class\* MyListener.java [csb exampleTwo 46 ]> java Driver *Exception in thread "main" java.lang.InternalError: Can't connect to X11 window server using ':0.0' as the value of the DISPLAY variable. at sun.awt.X11GraphicsEnvironment.initDisplay(Native Method) at sun.awt.X11GraphicsEnvironment.<clinit>(X11GraphicsEnvironment.java:125) at java.lang.Class.forName0(Native Method) at java.lang.Class.forName(Class.java:140) at java.awt.GraphicsEnvironment.getLocalGraphicsEnvironment(GraphicsEnvironment.jav a:62) at java.awt.Window.init(Window.java:223) at java.awt.Window.<init>(Window.java:267) at java.awt.Frame.<init>(Frame.java:398) at java.awt.Frame.<init>(Frame.java:363) at Driver.main(Driver.java:7)*

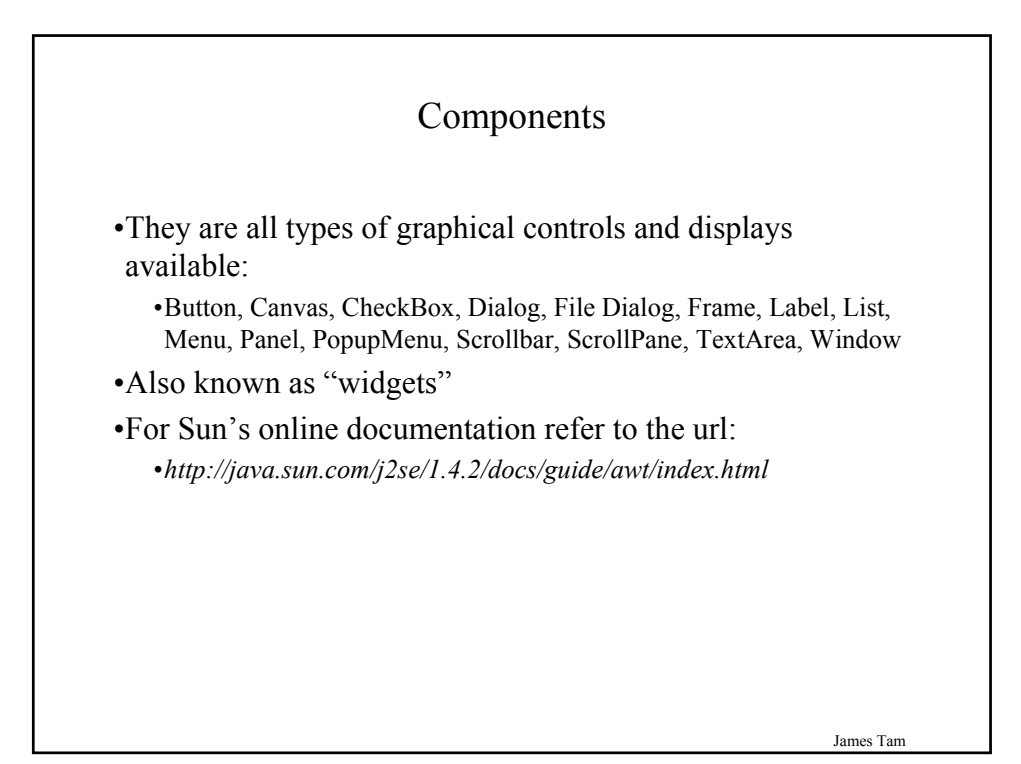

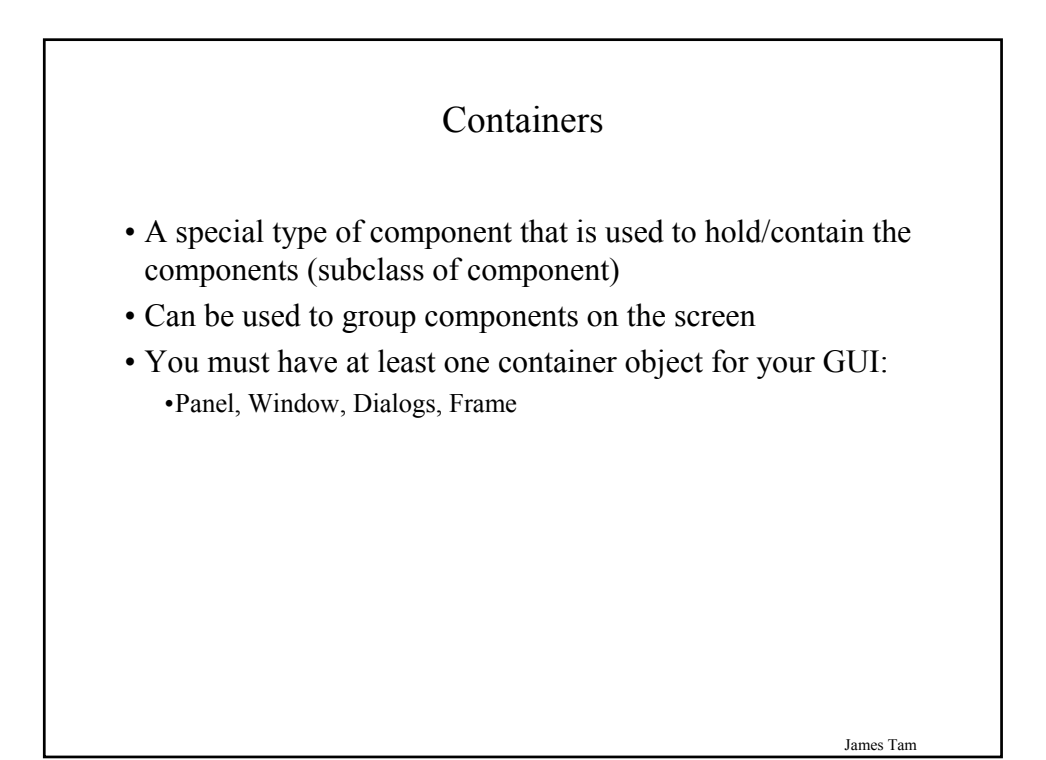

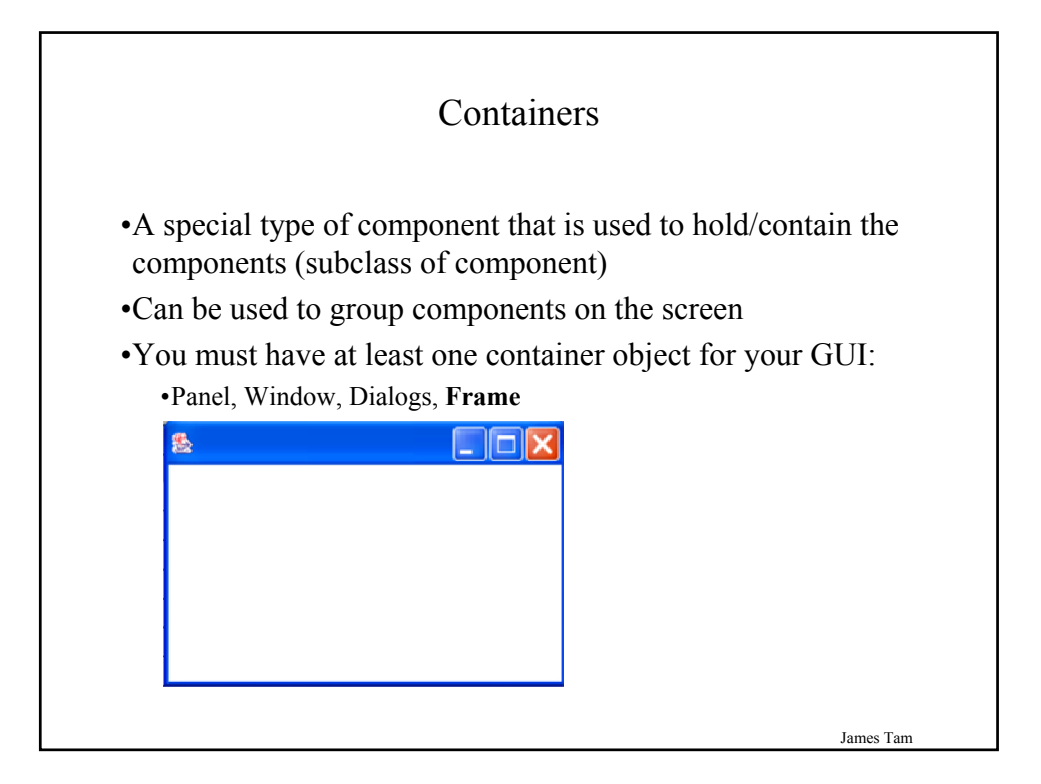

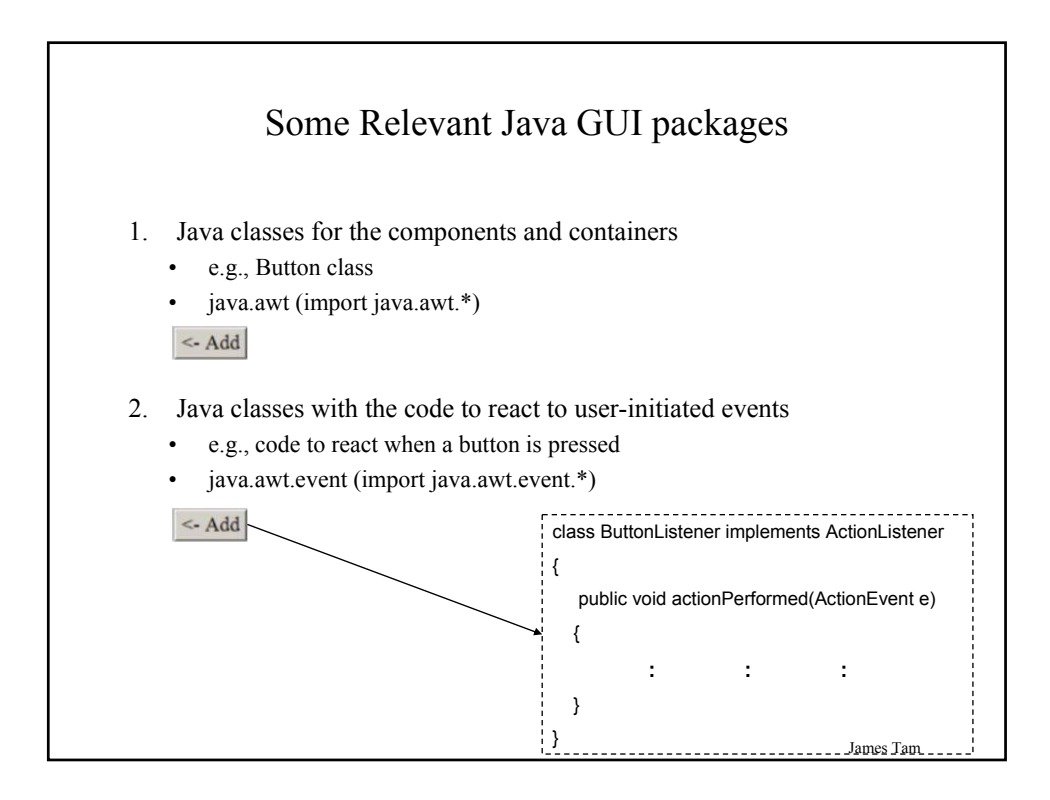

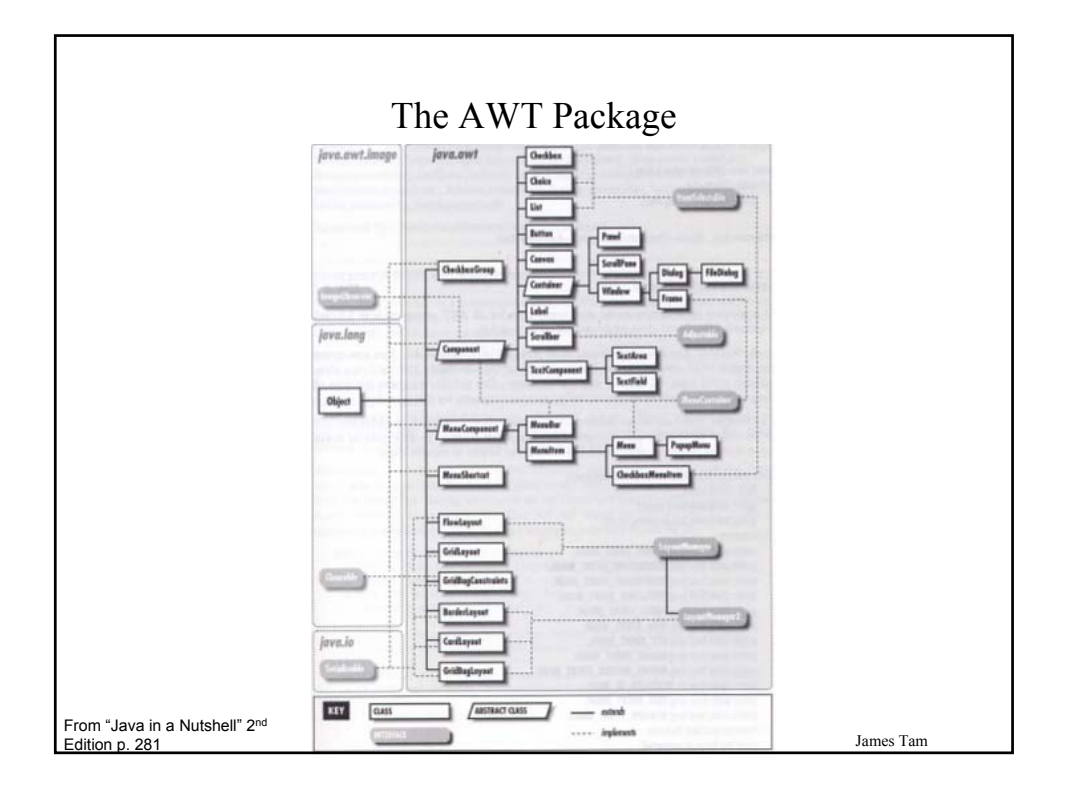

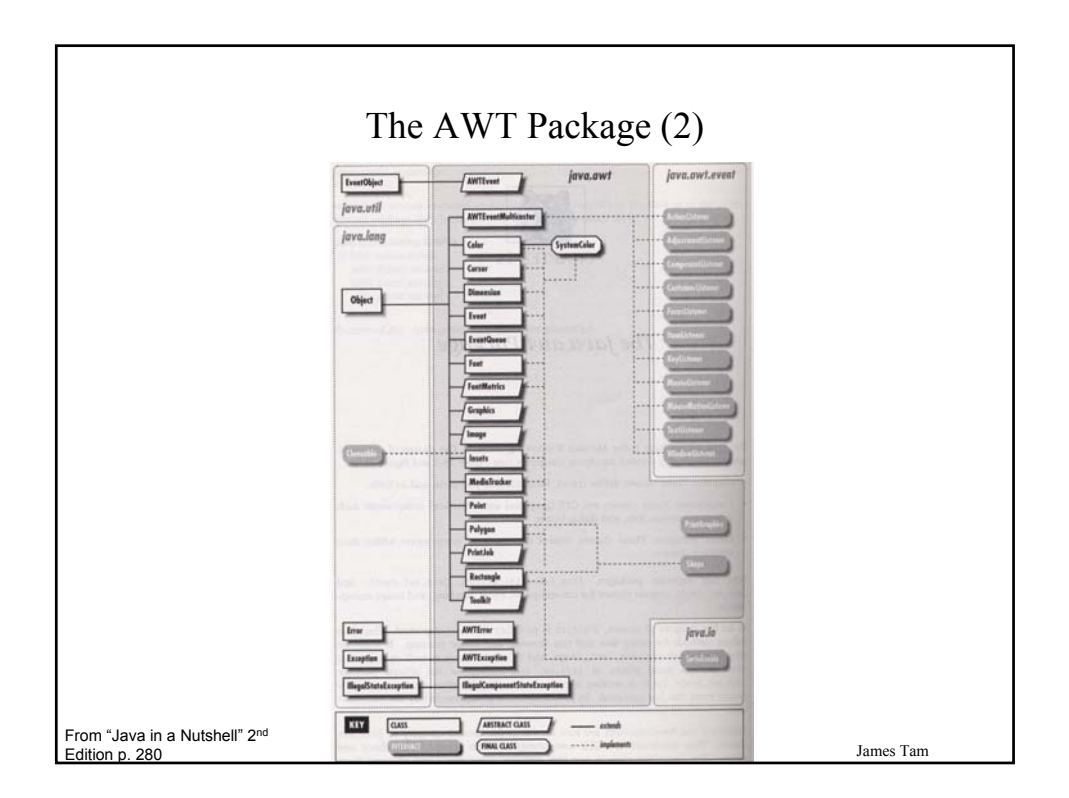

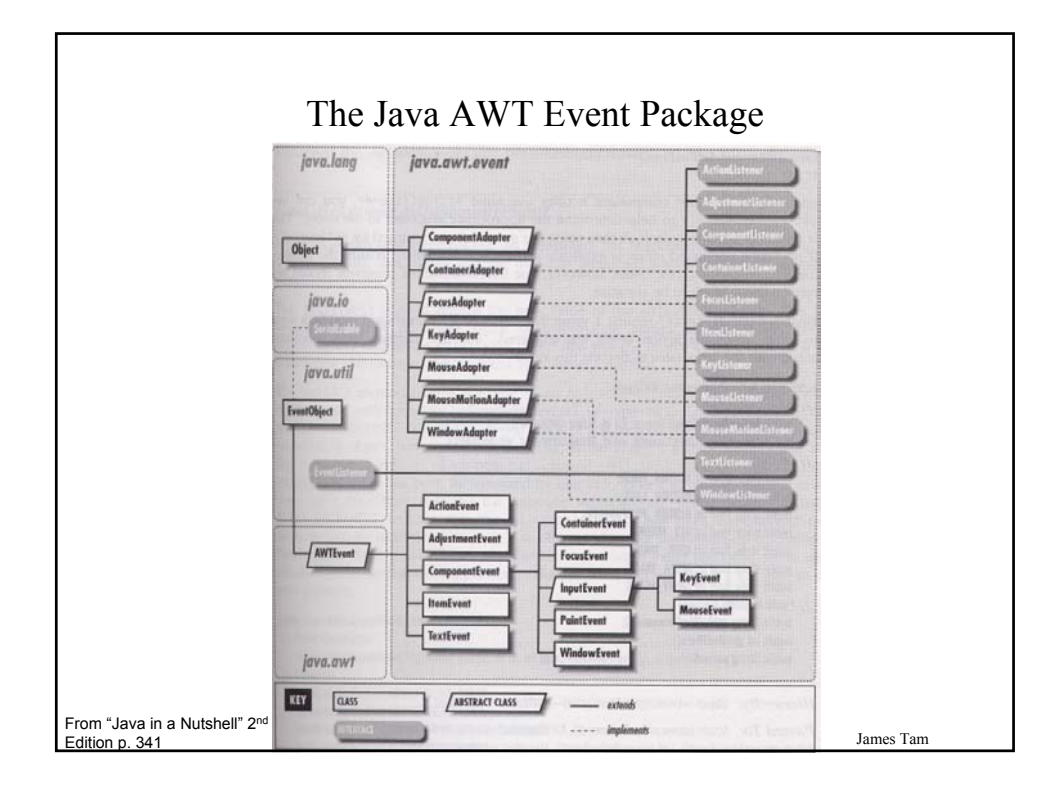

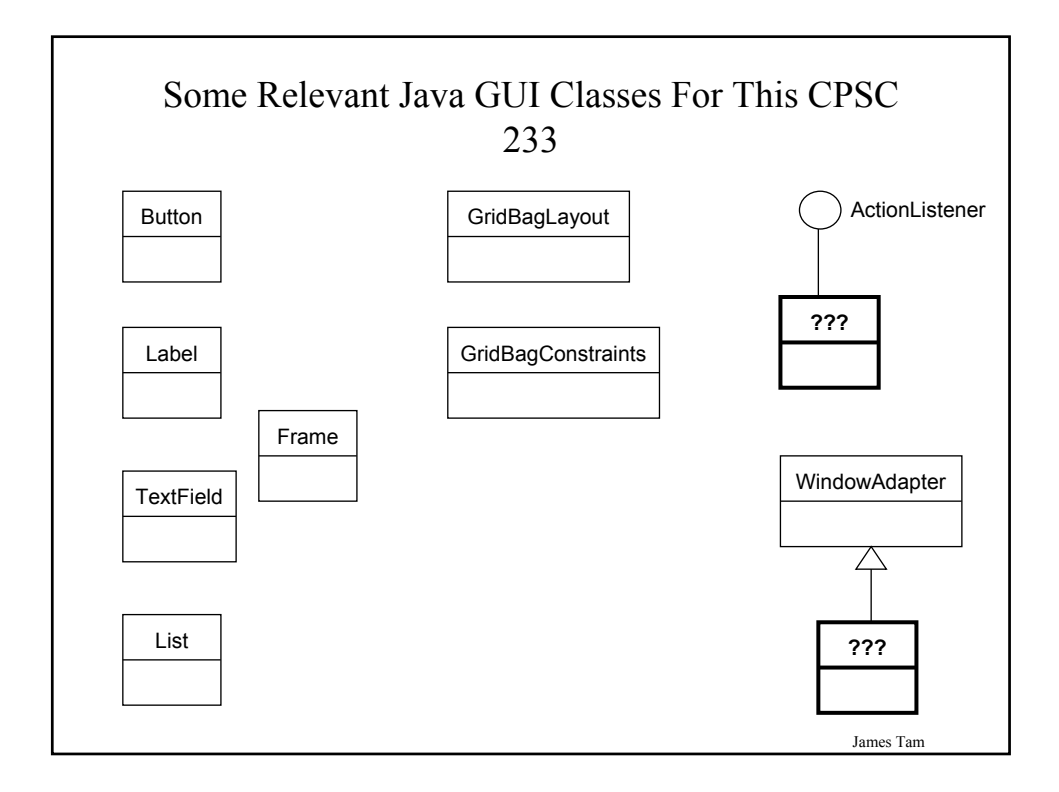

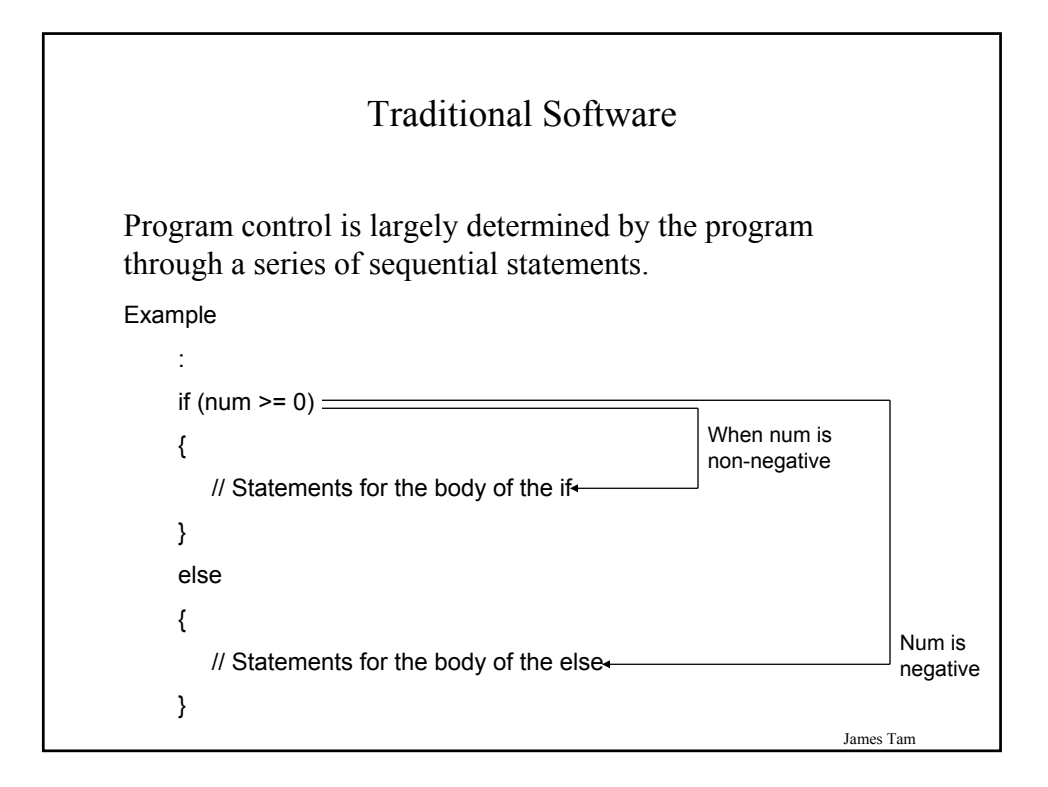

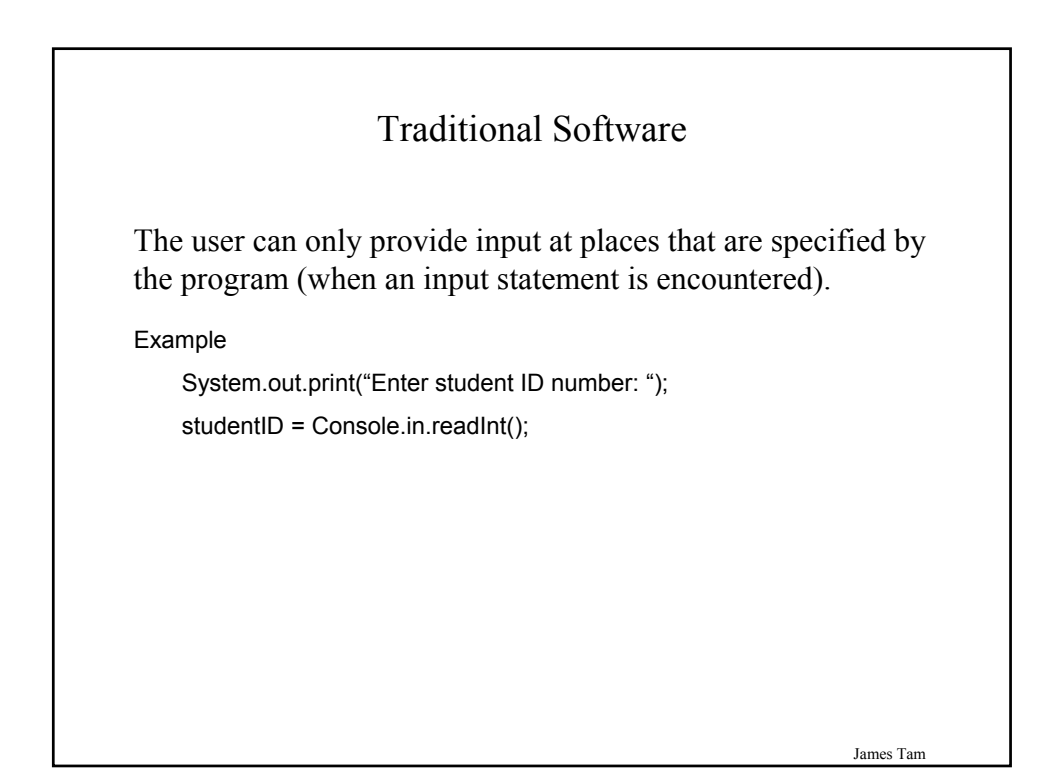

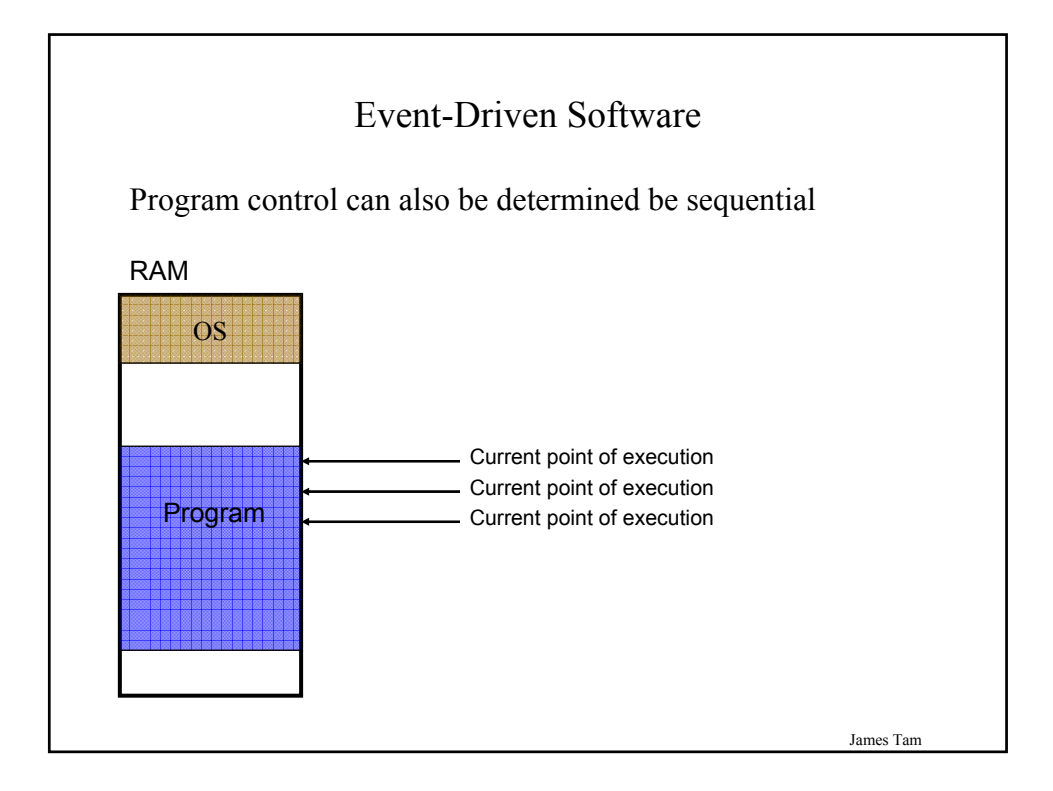

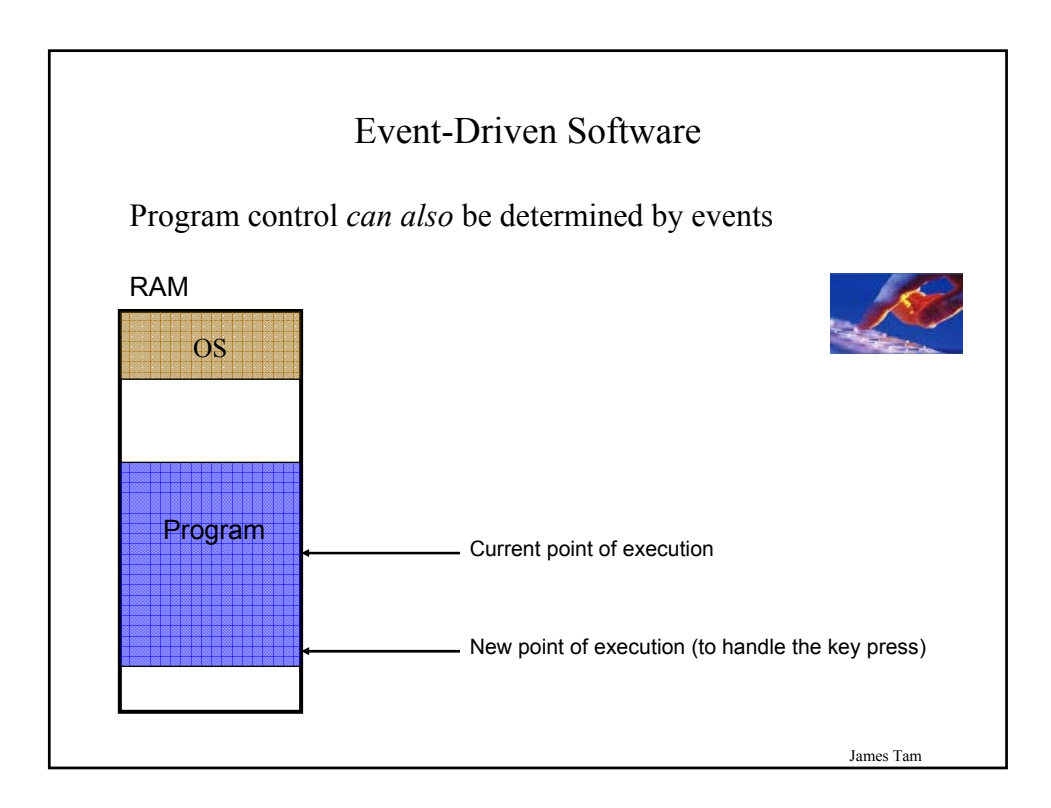

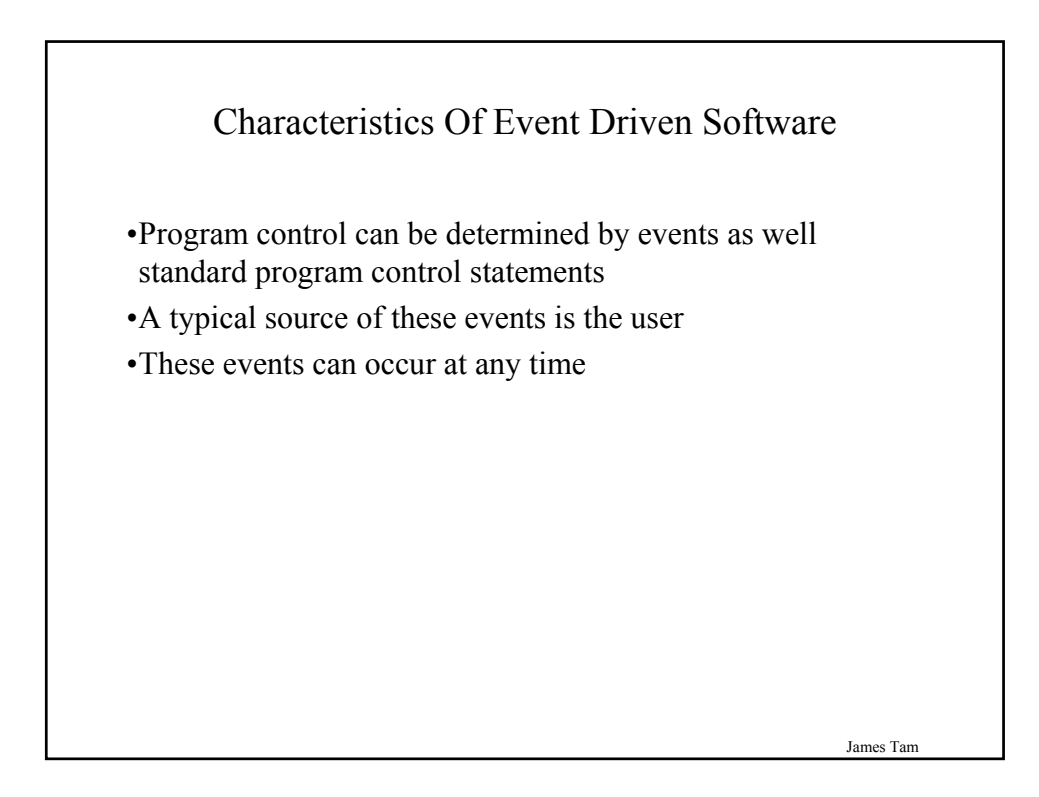

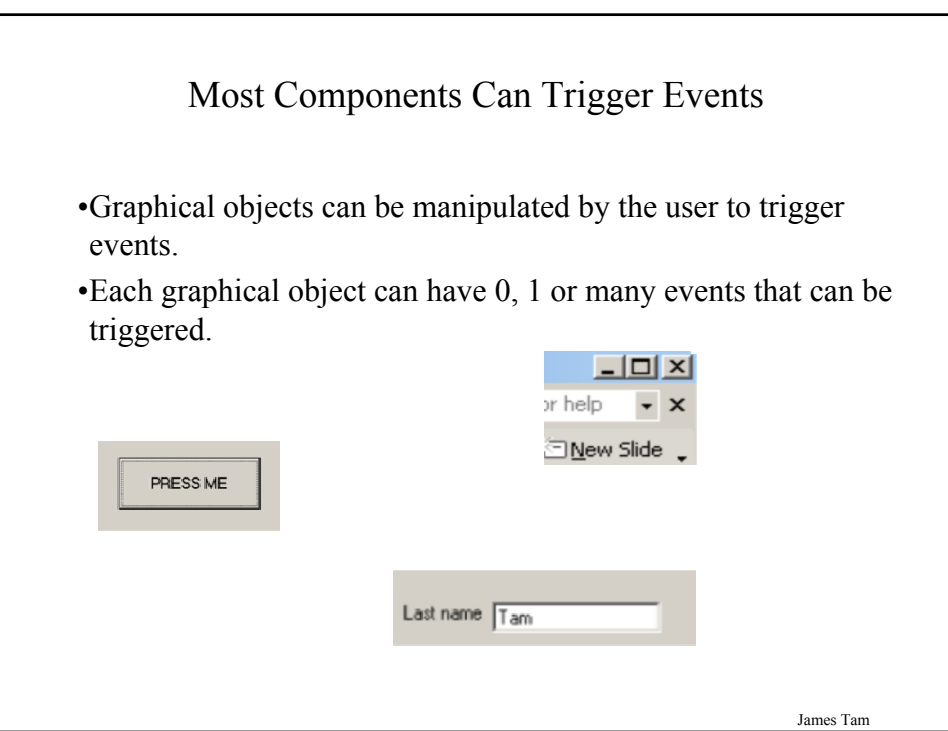

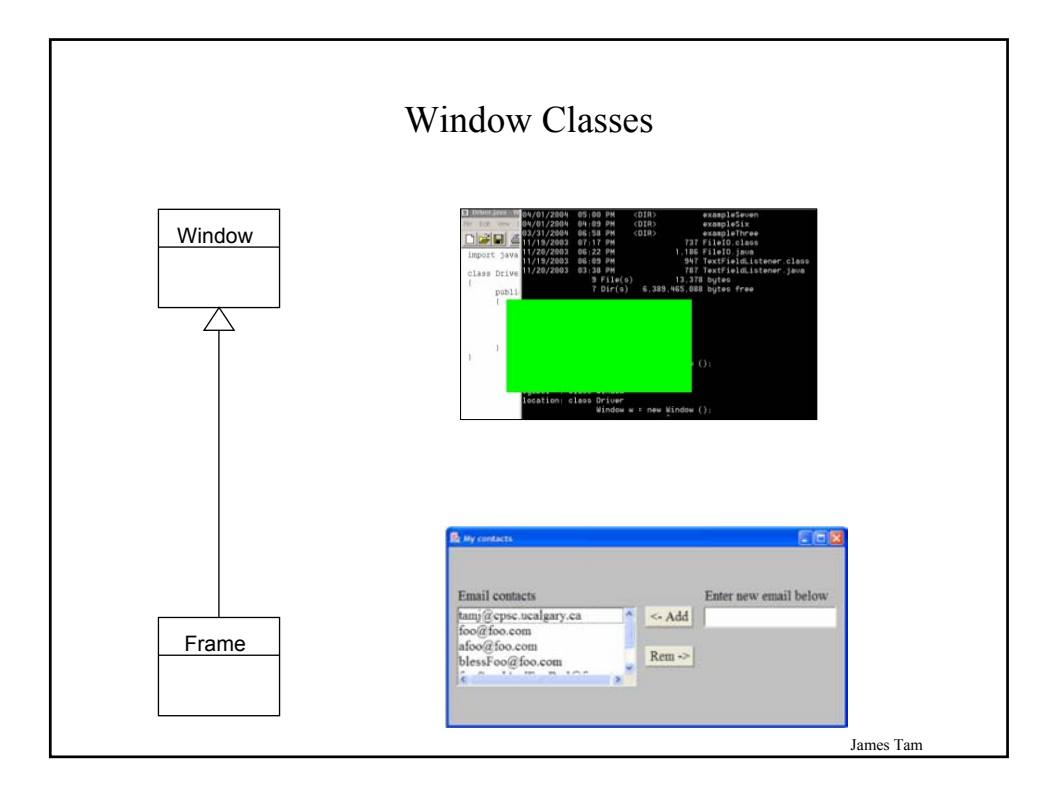

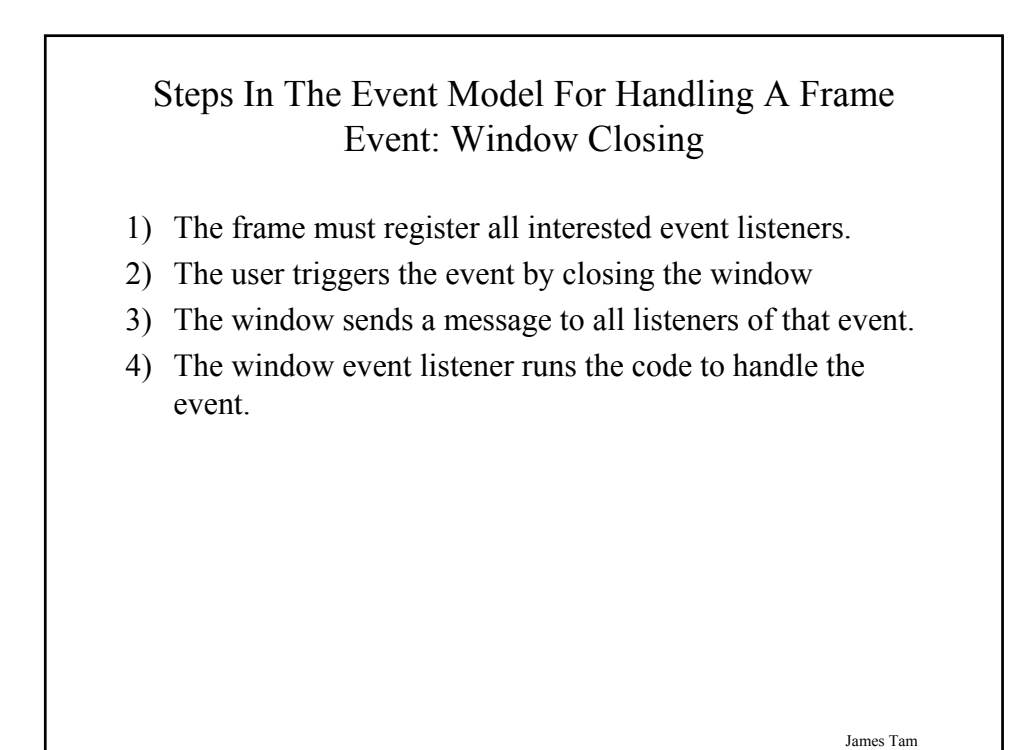

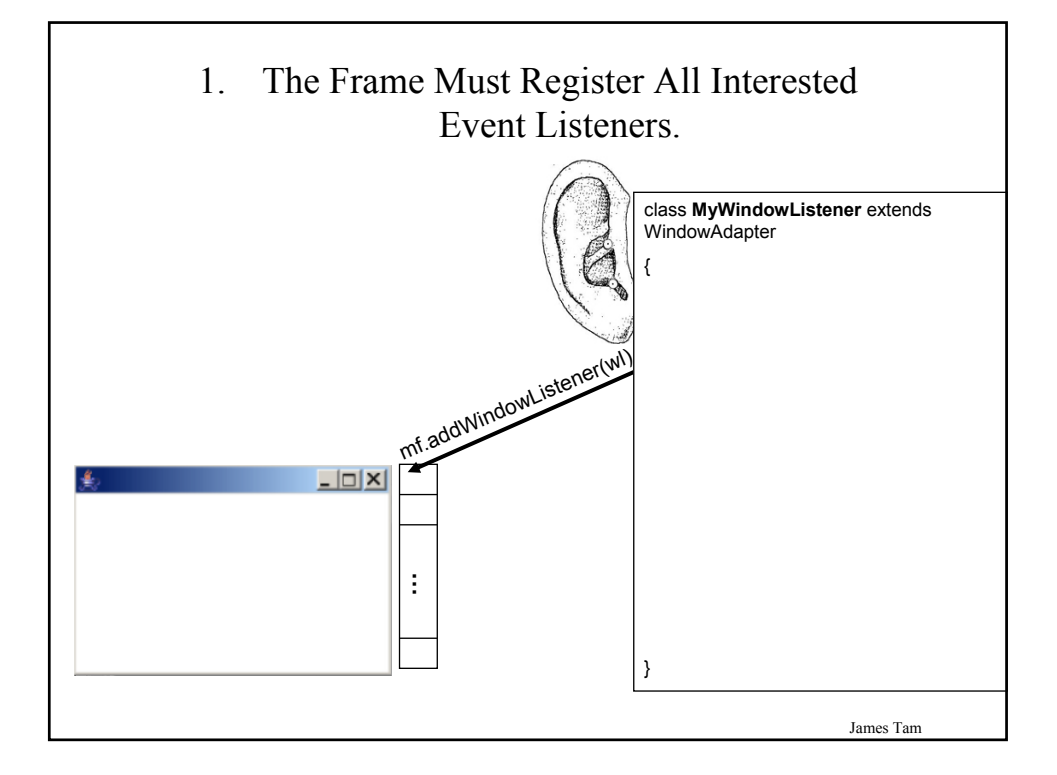

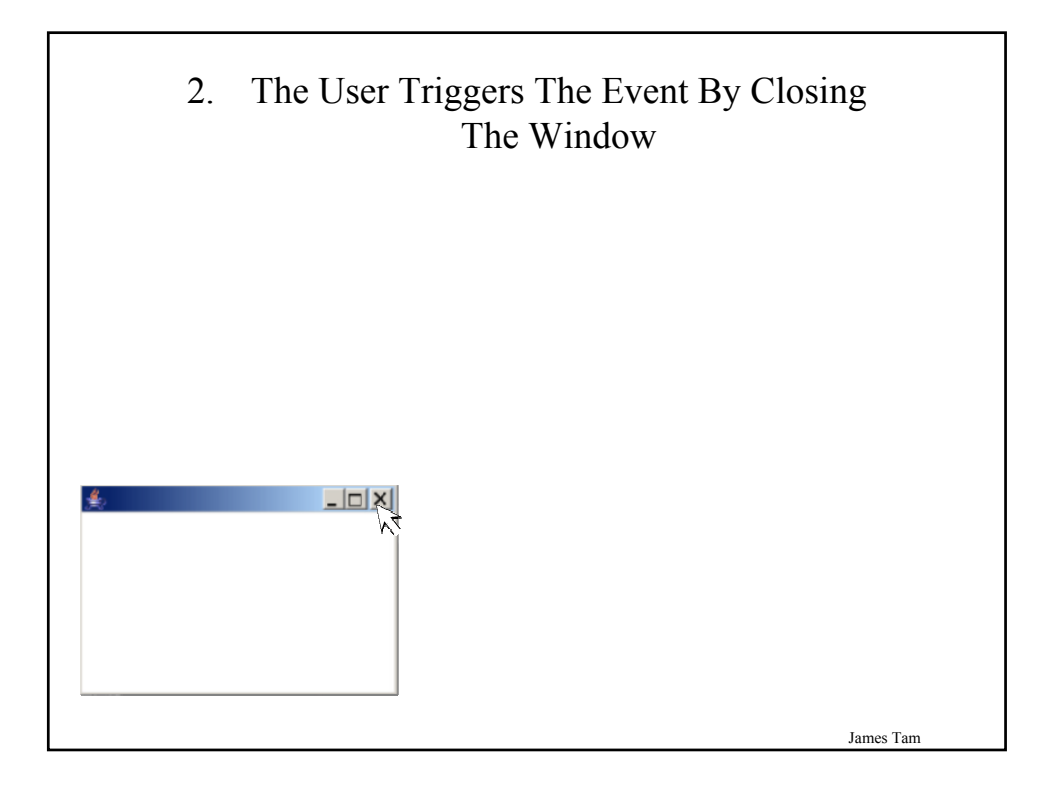

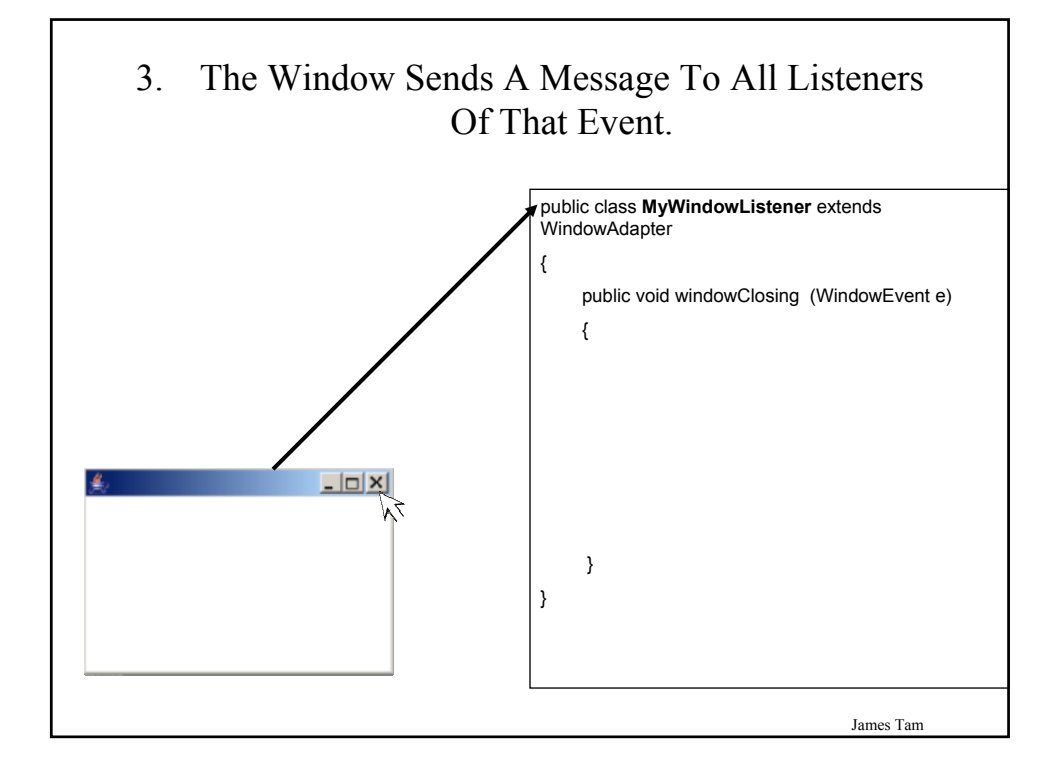

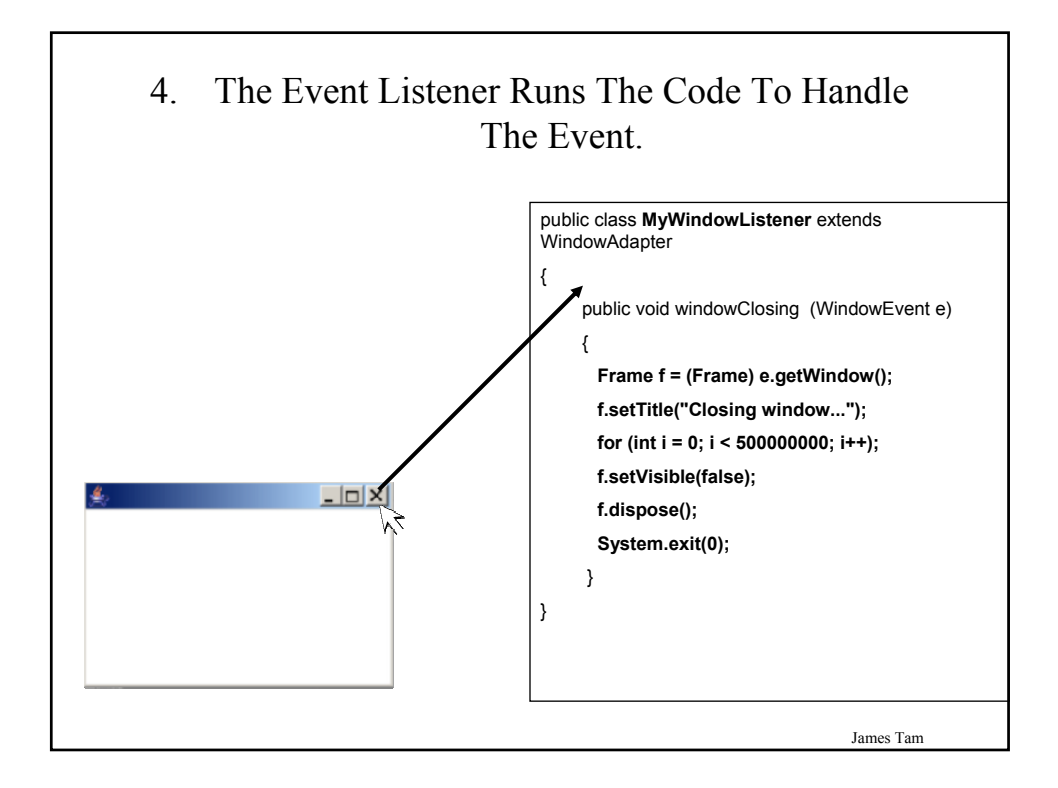

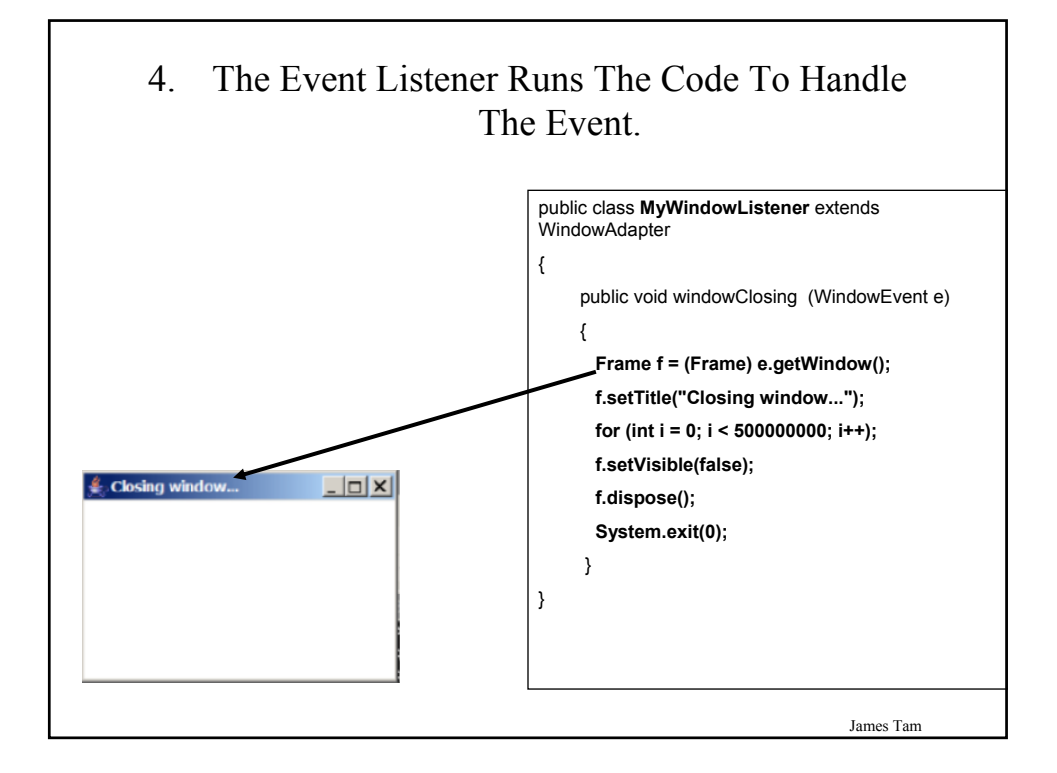

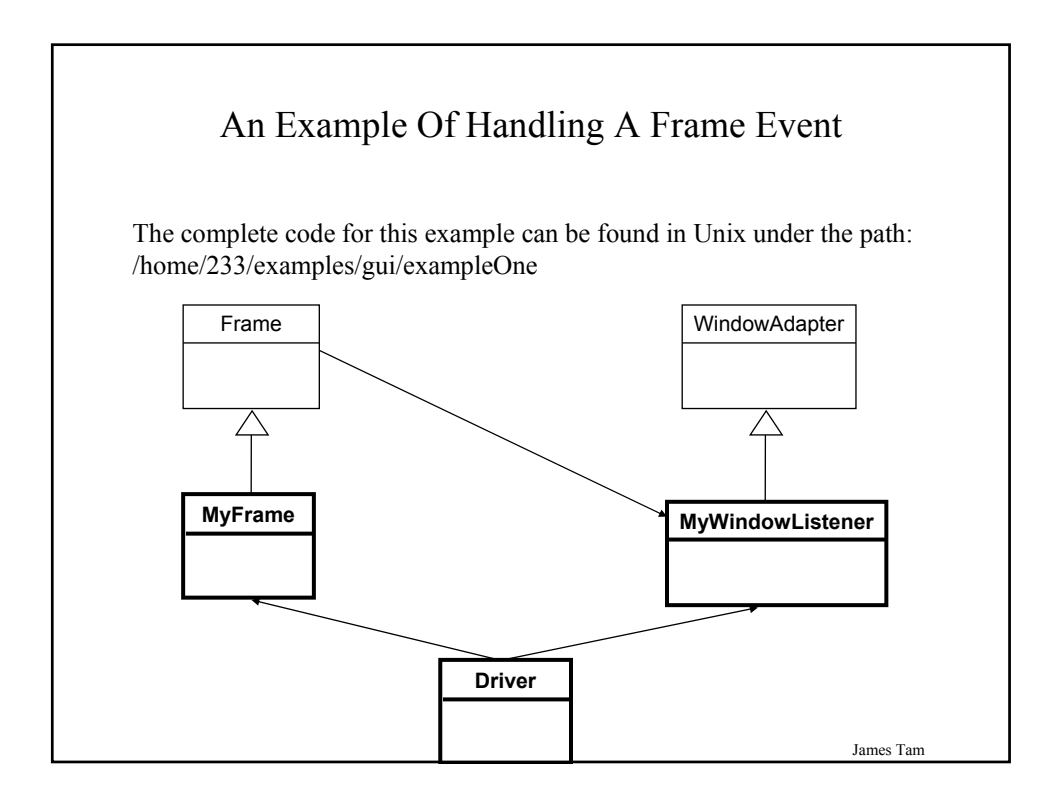

#### An Example Of Handling A Frame Event: The Driver Class

```
import java.awt.*;
public class Driver
{
  public static void main (String [] args)
   {
      MyFrame mf = new MyFrame ();
      MyWindowListener mwl = new MyWindowListener() ;
      mf.addWindowListener(mwl);
      mf.setSize (300,200);
      mf.setVisible(true);
  }
}
```
James Tam

# An Example Of Handling A Frame Event: Class MyFrame

import java.awt.\*; public class MyFrame extends Frame { // More code will be added in later examples. }

#### An Example Of Handling A Frame Event: Class MyWindowListener

import java.awt.event.\*; import java.awt.\*;

}

}

public class **MyWindowListener** extends WindowAdapter { public void windowClosing (WindowEvent e)

```
{
 Frame f = (Frame) e.getWindow();
 f.setTitle("Closing window...");
 for (int i = 0; i < 500000000; i++);
 f.setVisible(false);
 f.dispose();
 System.exit(0);
```
James Tam

James Tam

#### Steps In The Event Model For Handling A Button Event

- 1) The button must register all interested event listeners.
- 2) The user triggers an event by pressing a button.
- 3) The button sends a message to all listeners of the button press event.
- 4) The button listener runs the code to handle the button press event.

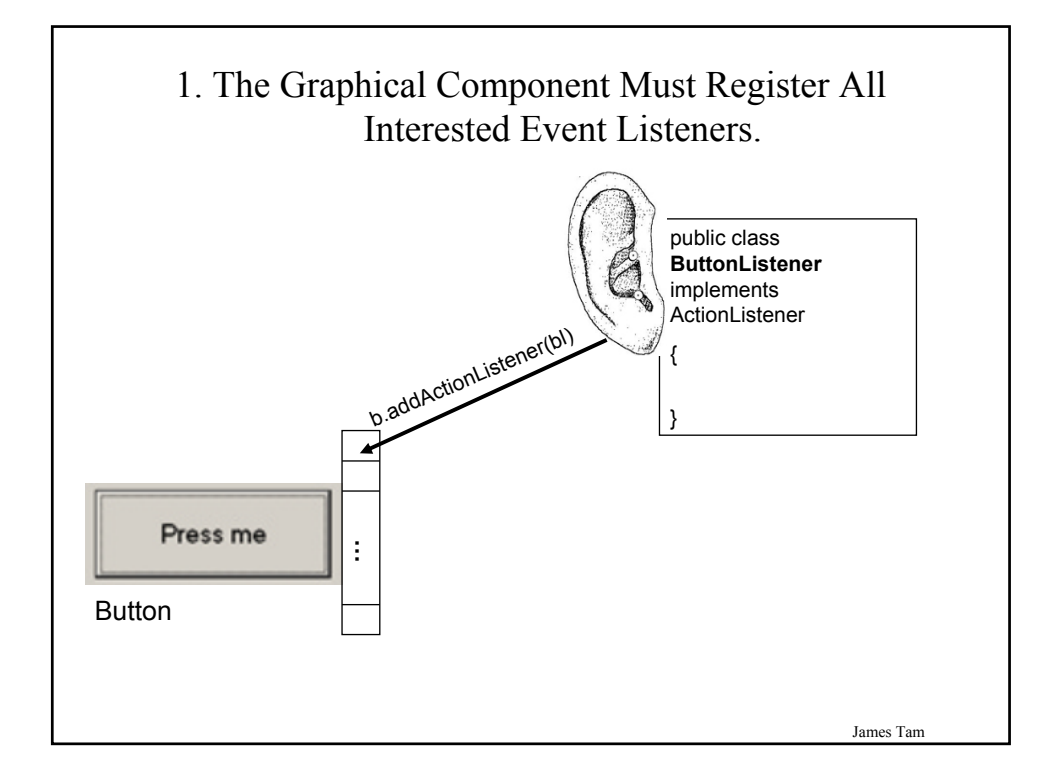

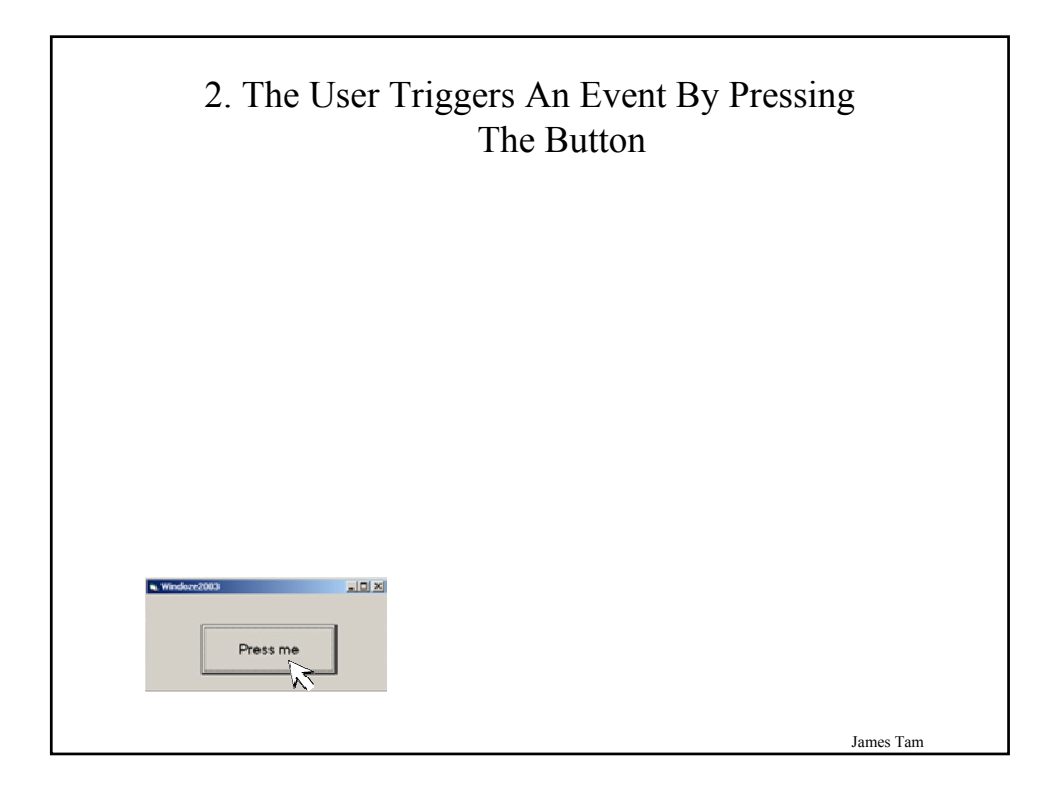

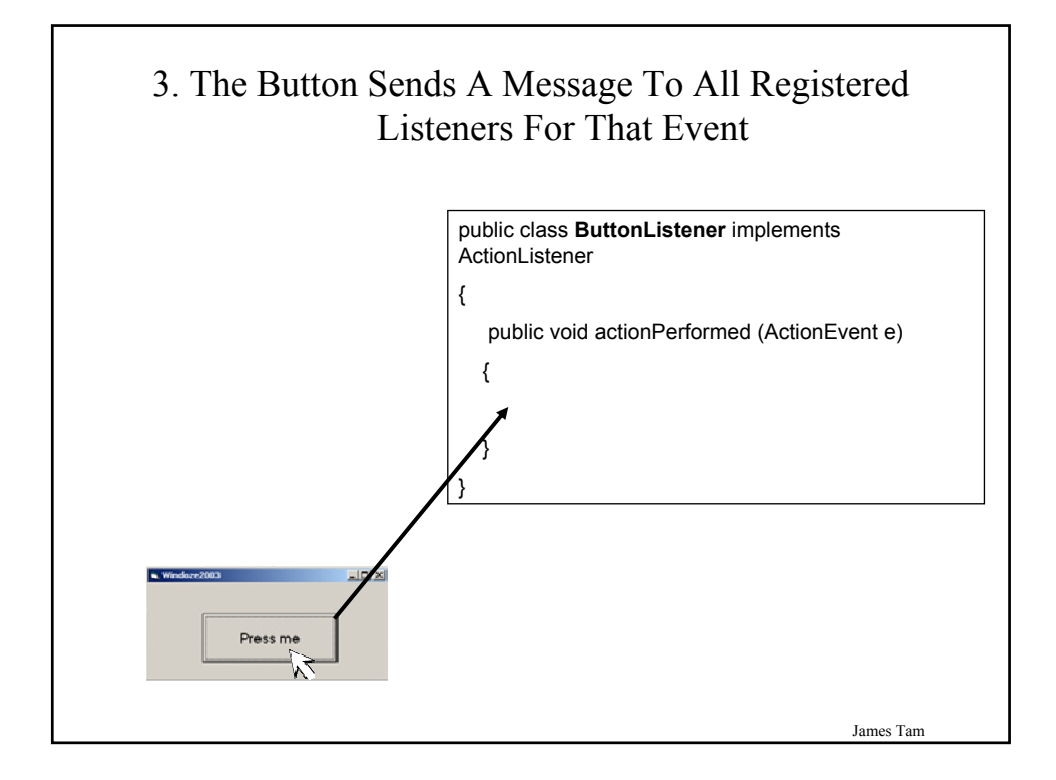

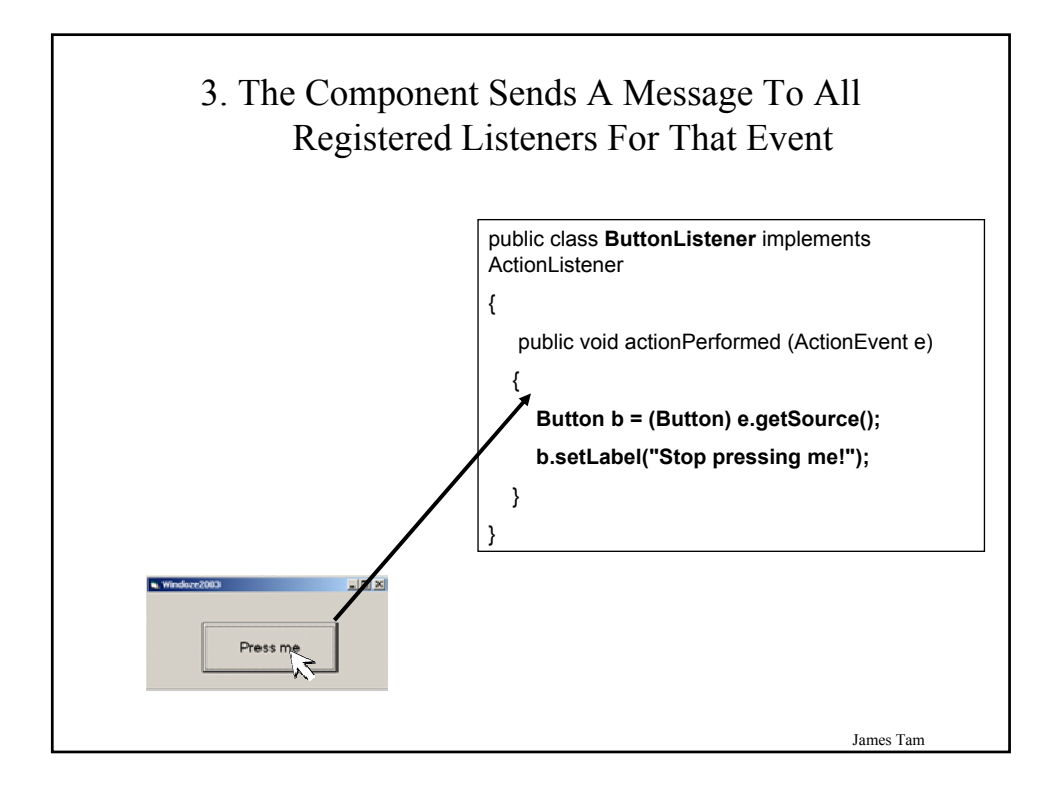

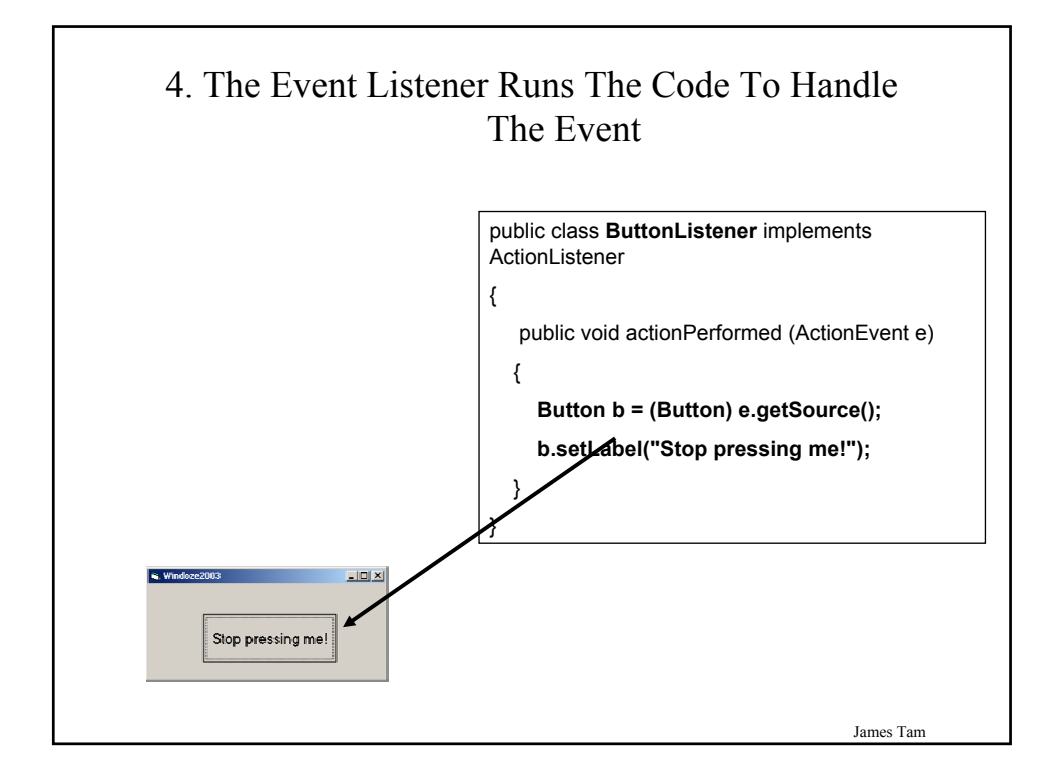

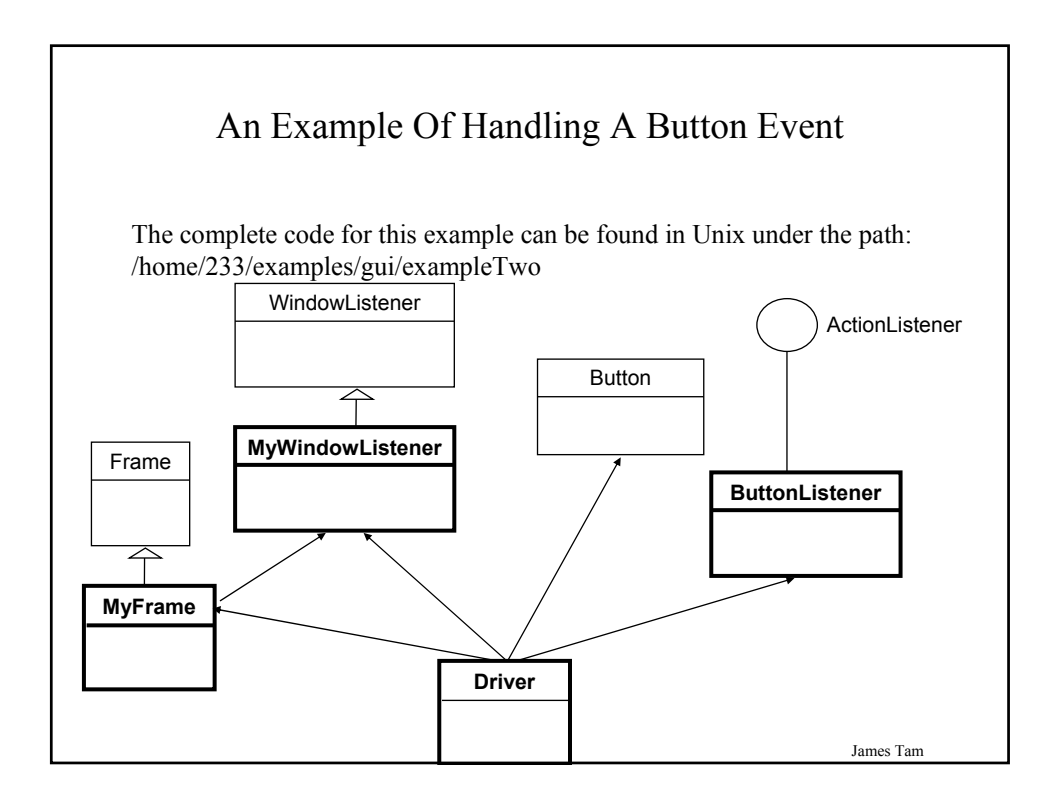

#### An Example Of Handling A Button Event: The Driver Class

```
import java.awt.*;
public class Driver
{
  public static void main (String [] args)
   {
      MyFrame mf = new MyFrame ();
      MyWindowListener mwl = new MyWindowListener();
      mf.addWindowListener(mwl);
      mf.setSize (300,200);
```
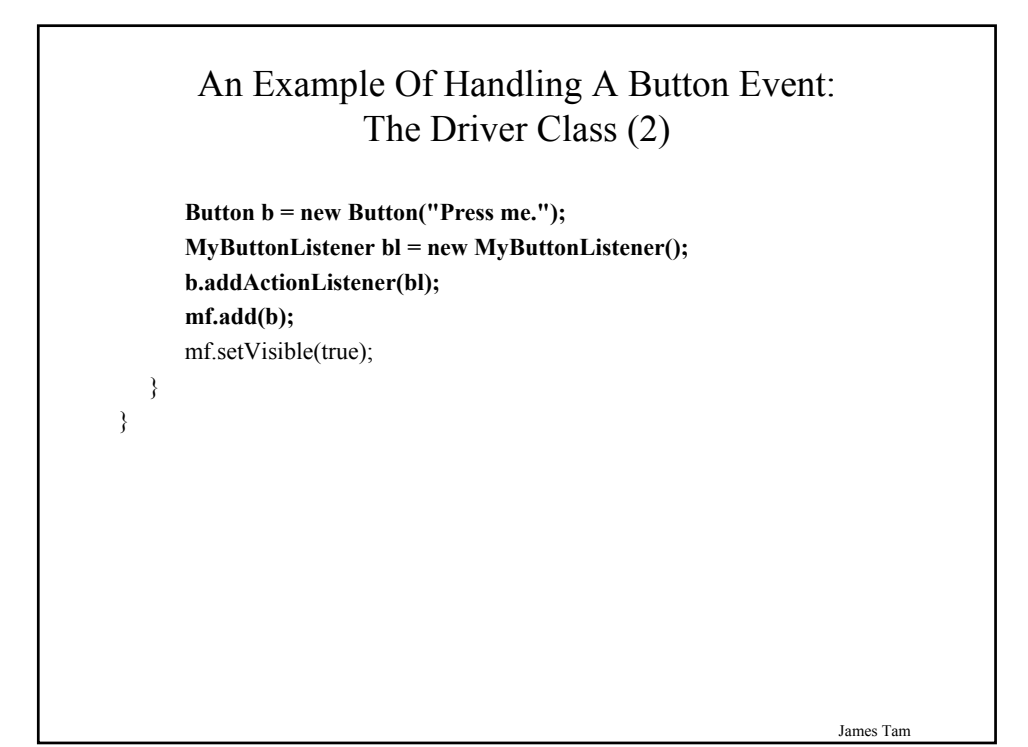

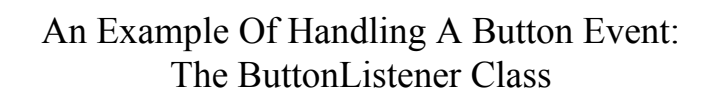

import java.awt.\*; import java.awt.event.\*;

{

} }

public class **MyButtonListener** implements ActionListener

public void actionPerformed (ActionEvent e) {

**Button b = (Button) e.getSource(); b.setLabel("Stop pressing me!");**

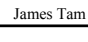

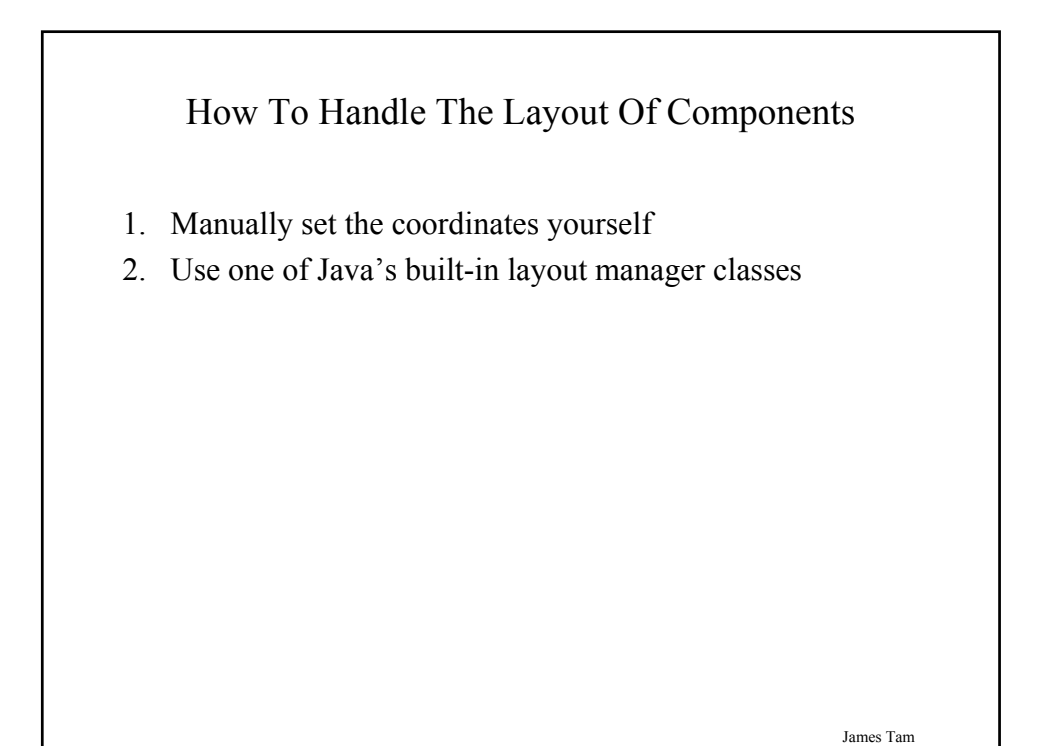

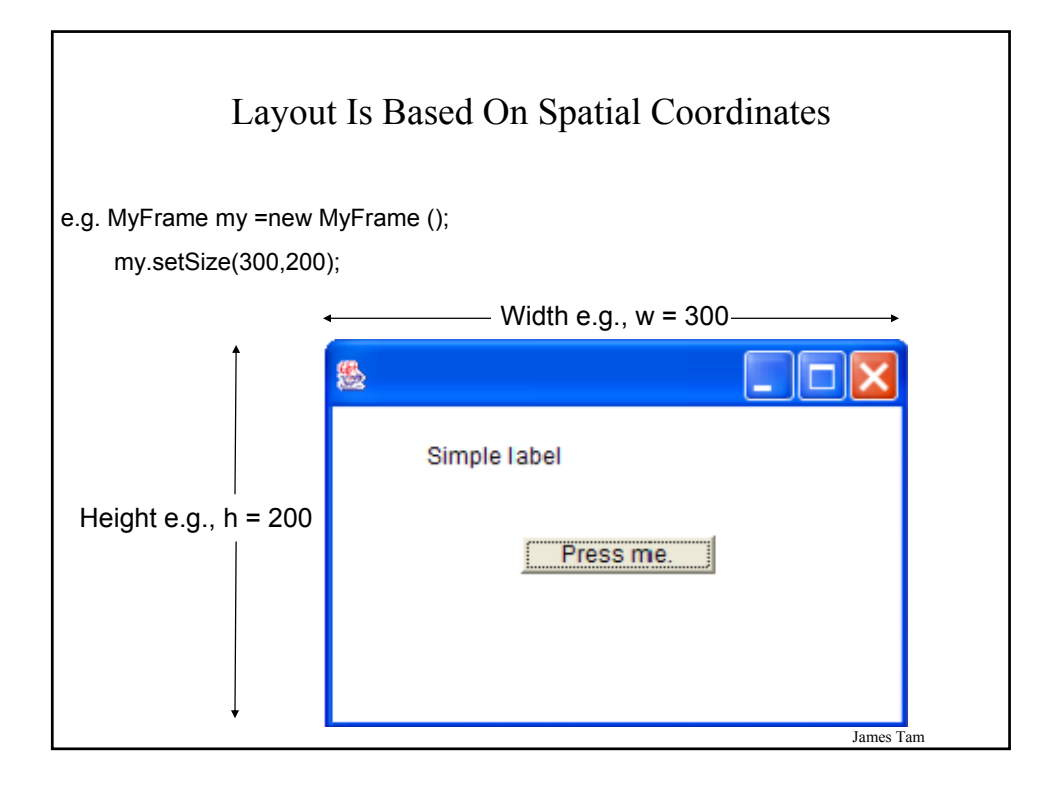

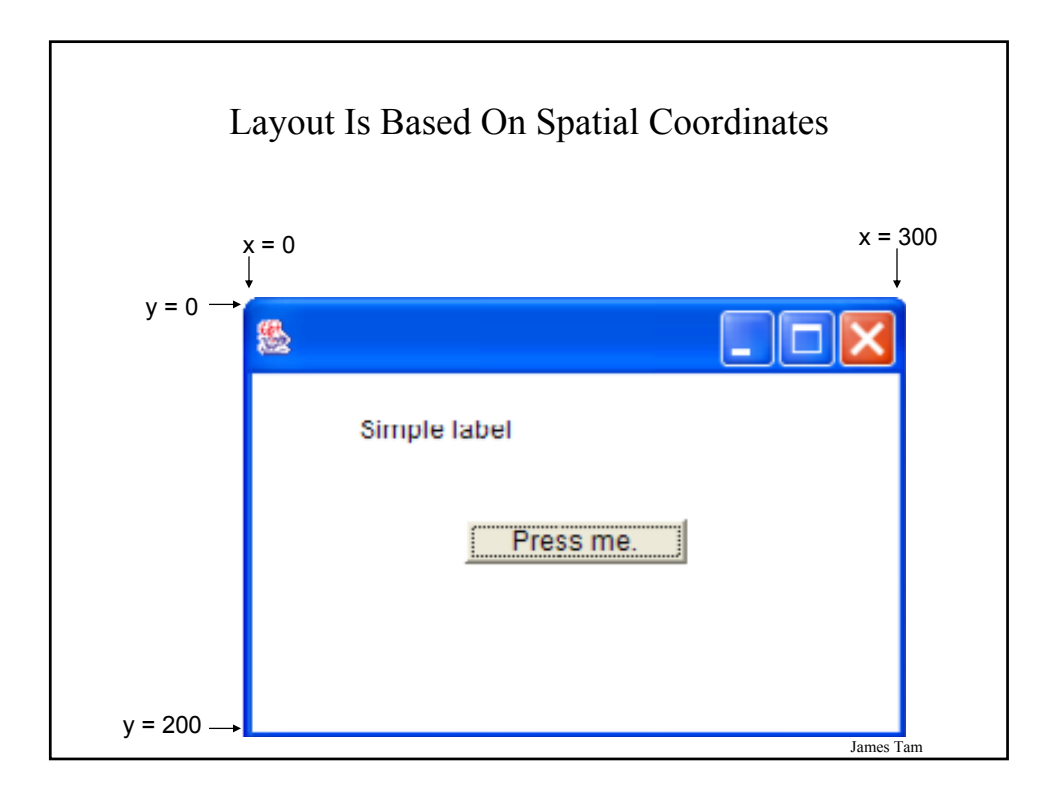

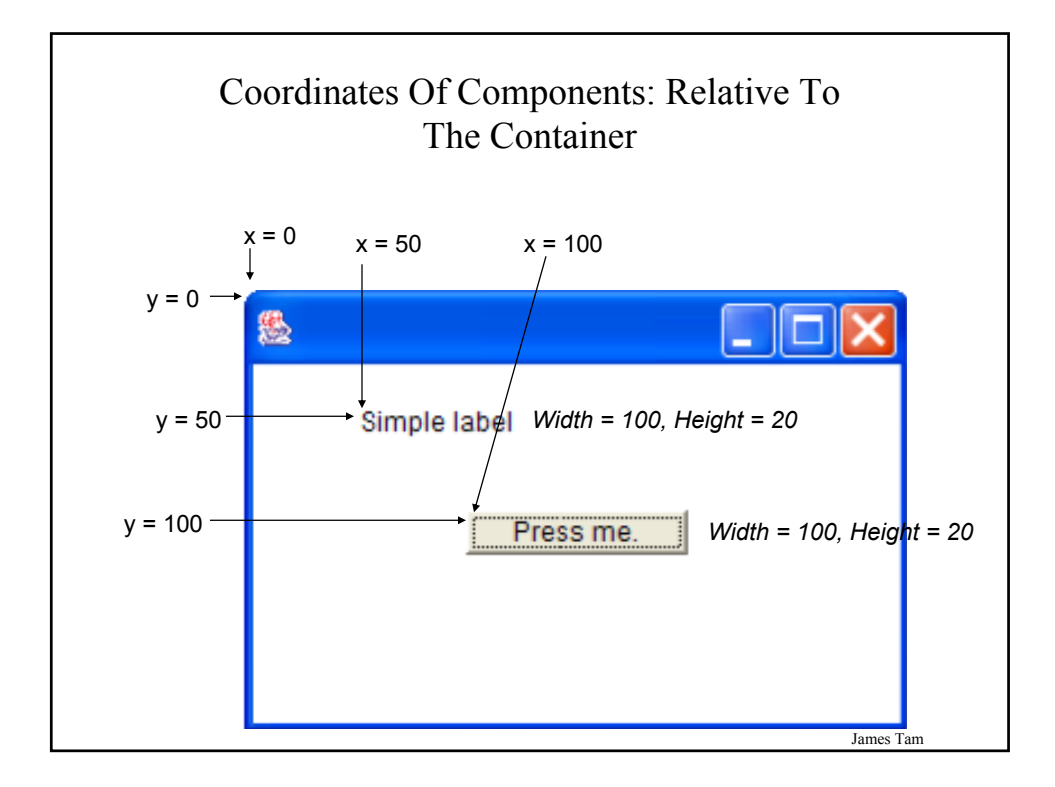

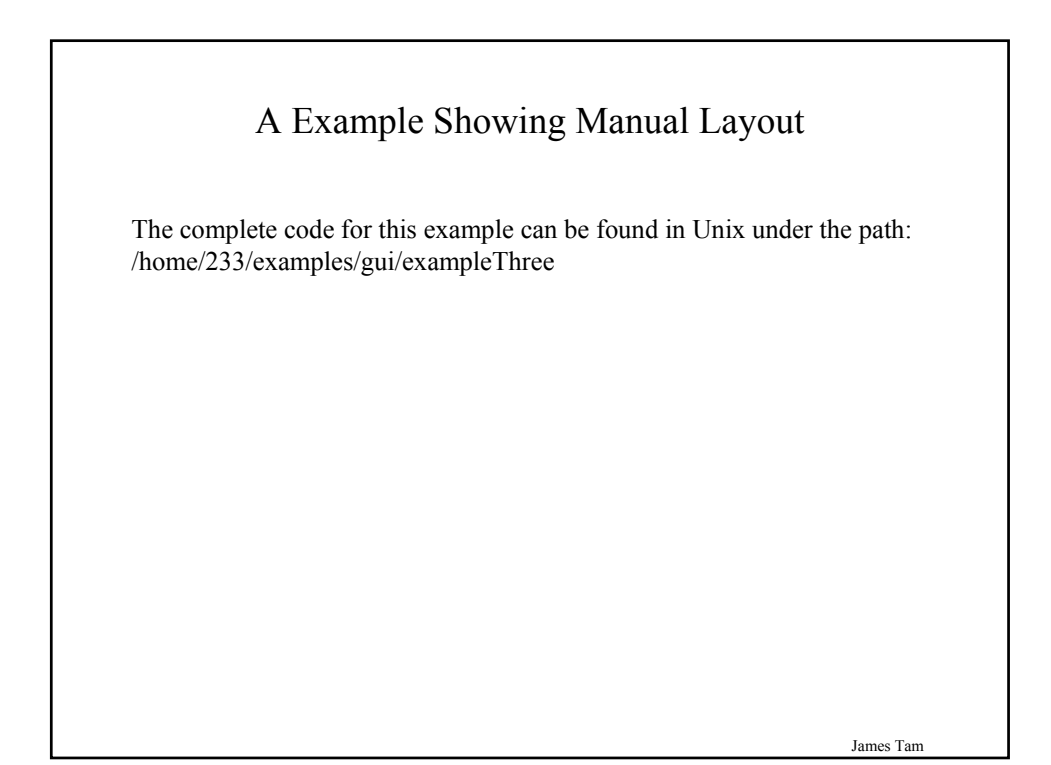

#### An Example Showing Manual Layout: The Driver Class

import java.awt.\*;

```
public class Driver
{
```

```
public static void main (String [] args)
{
   MyFrame mf = new MyFrame ();
   MyWindowListener mwl = new MyWindowListener();
   mf.addWindowListener(mwl);
   mf.setLayout(null);
   mf.setSize (300,200);
   Button b1 = new Button("Press me.");
   b1.setBounds(100,100,100,20);
```
James Tam

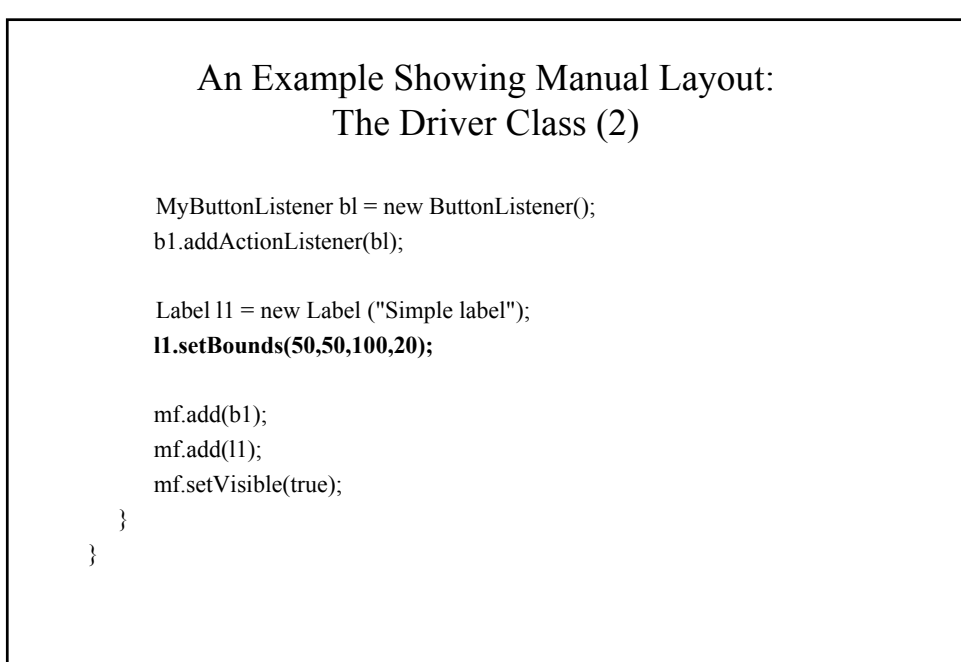

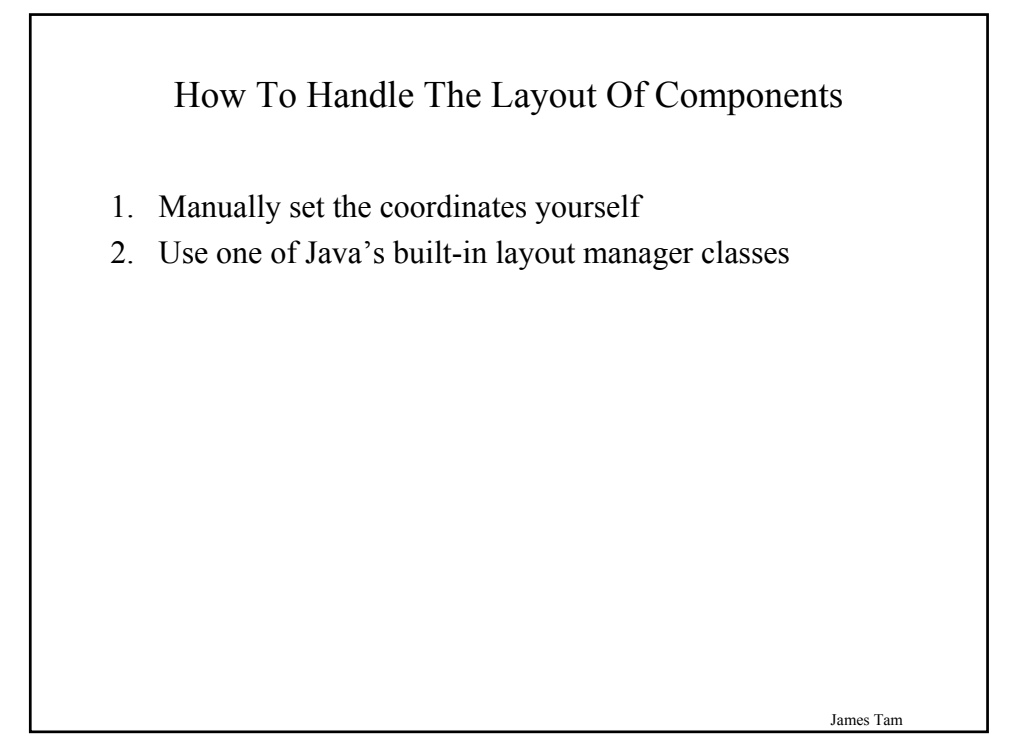

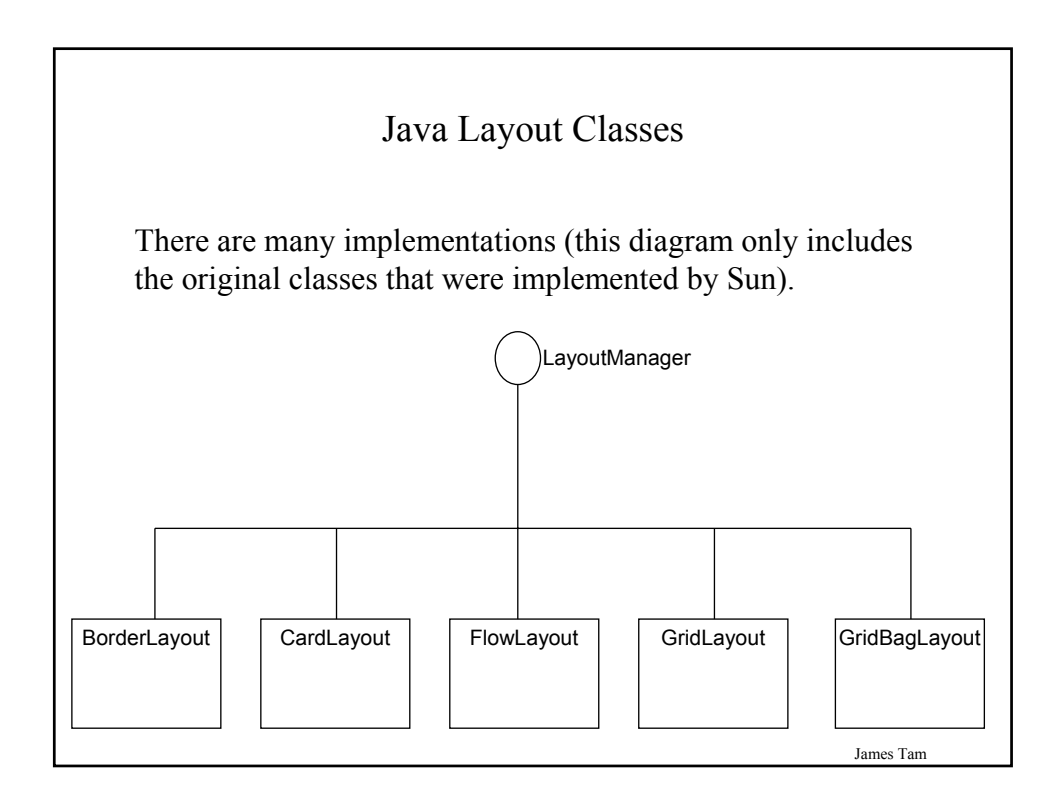

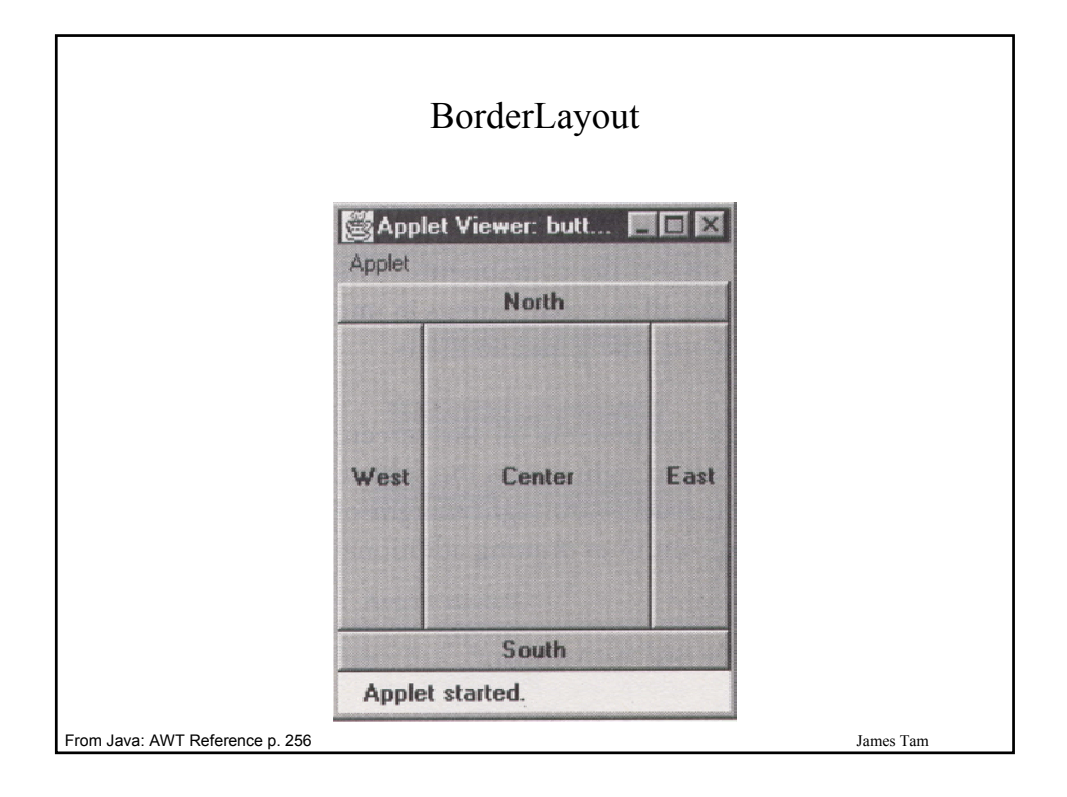

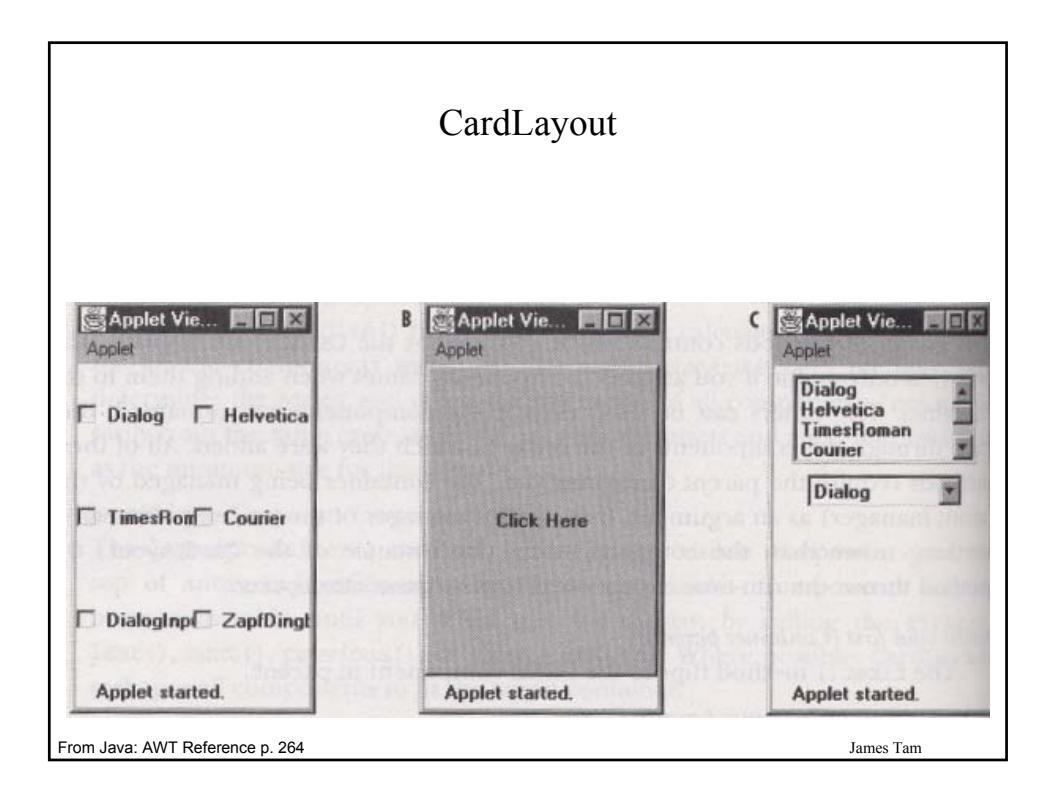

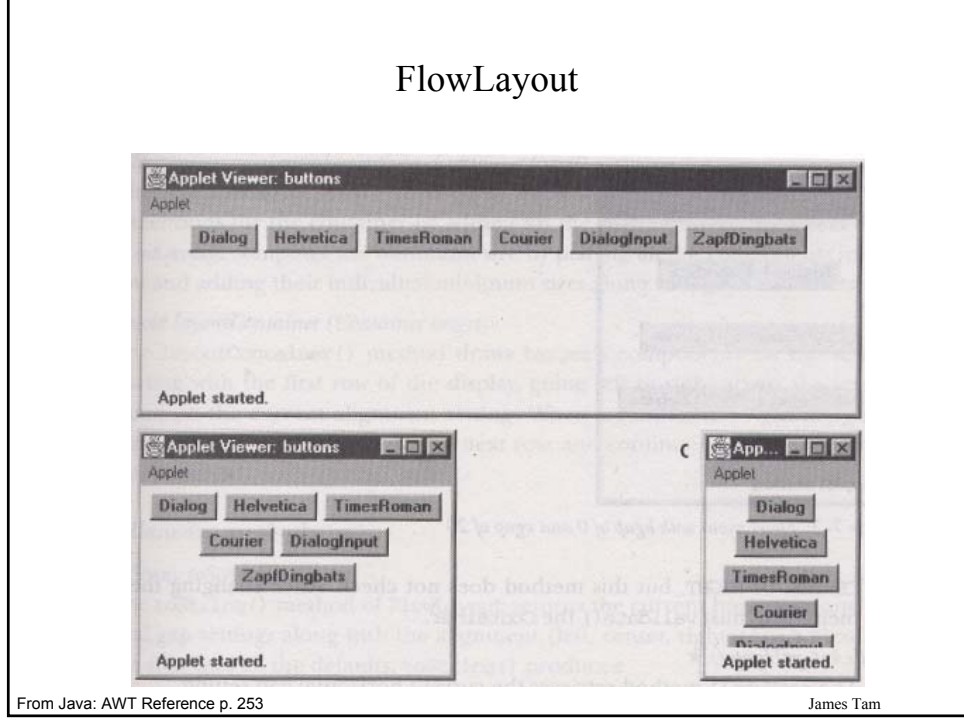

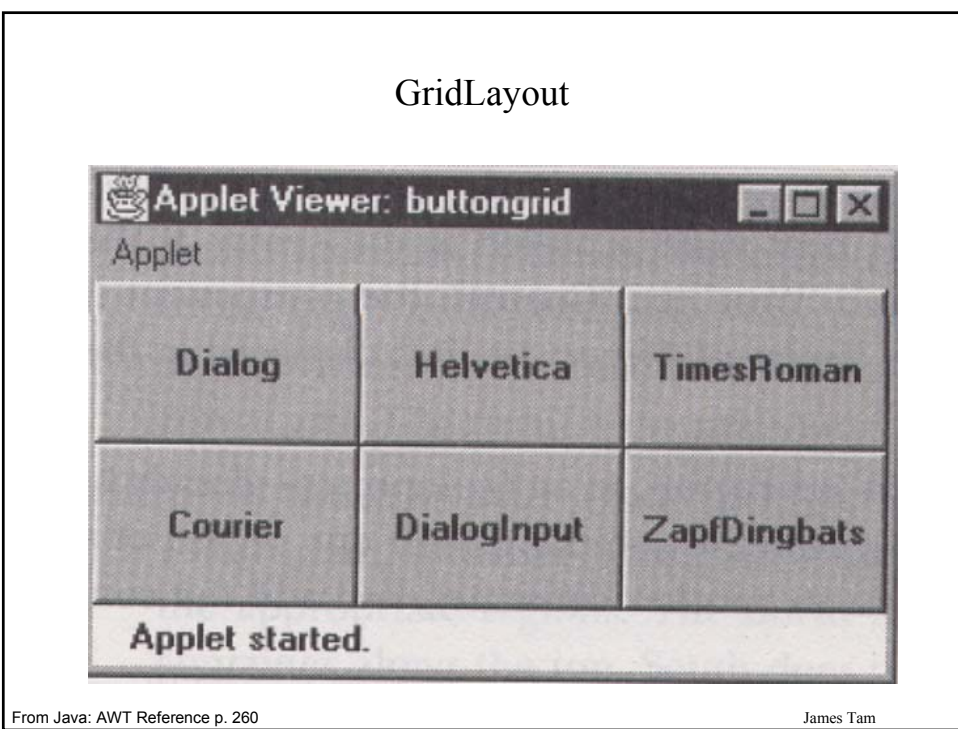

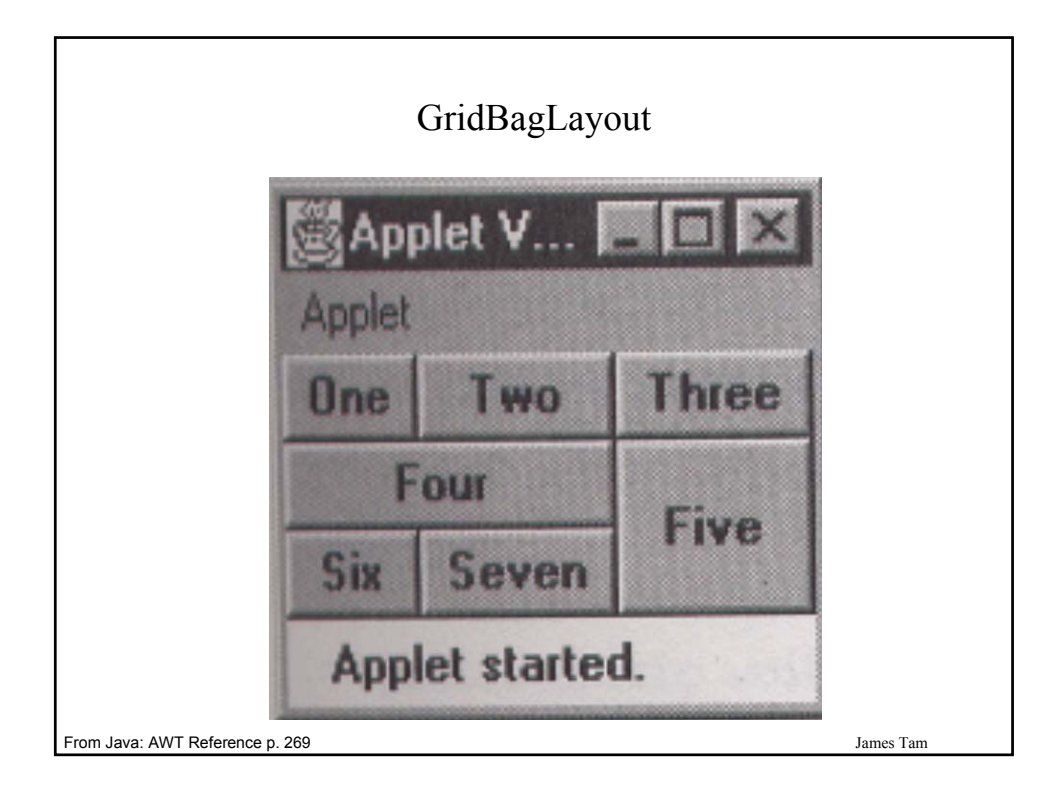

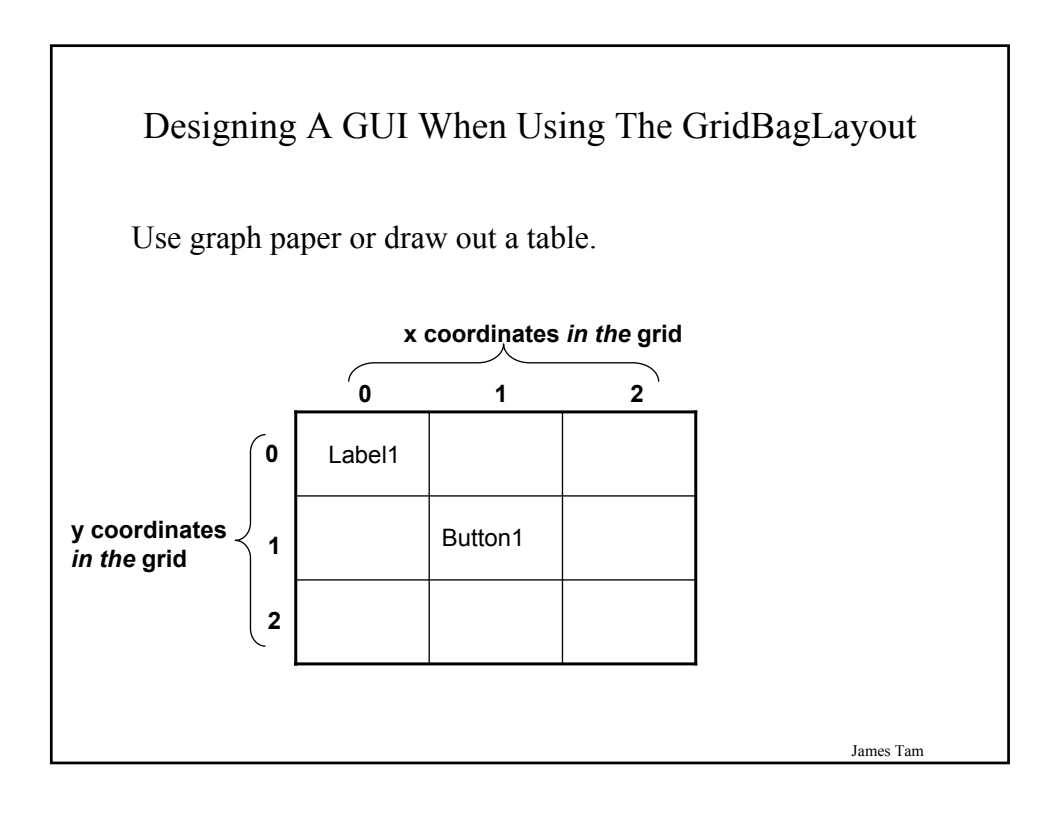

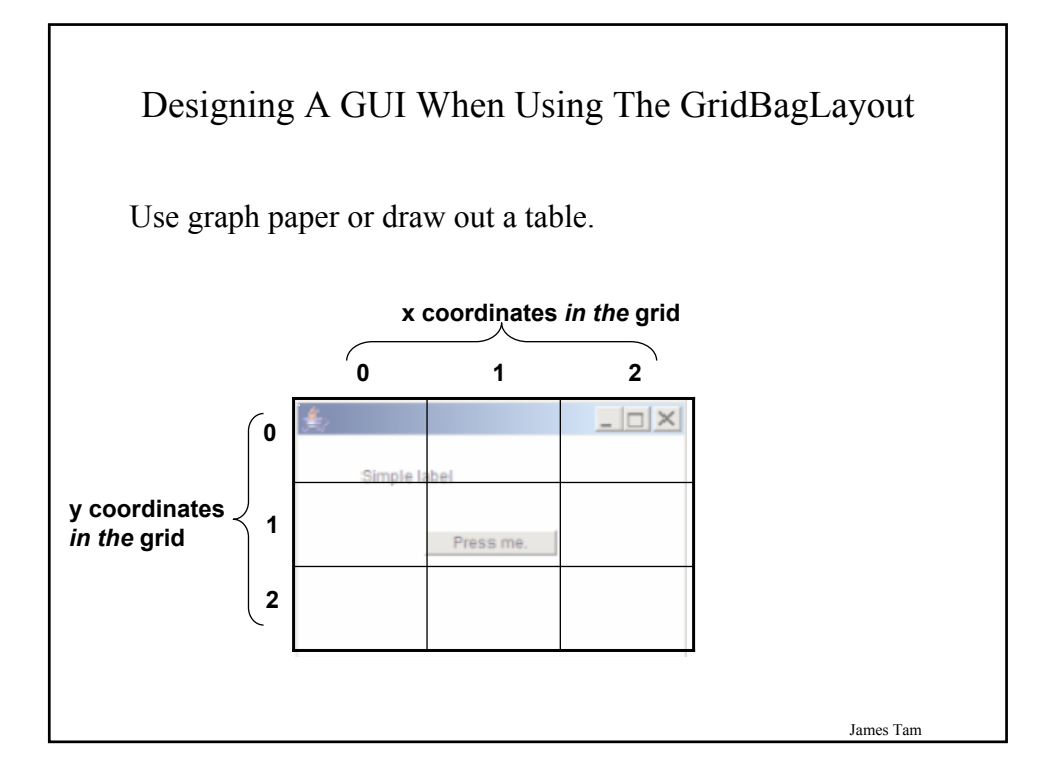

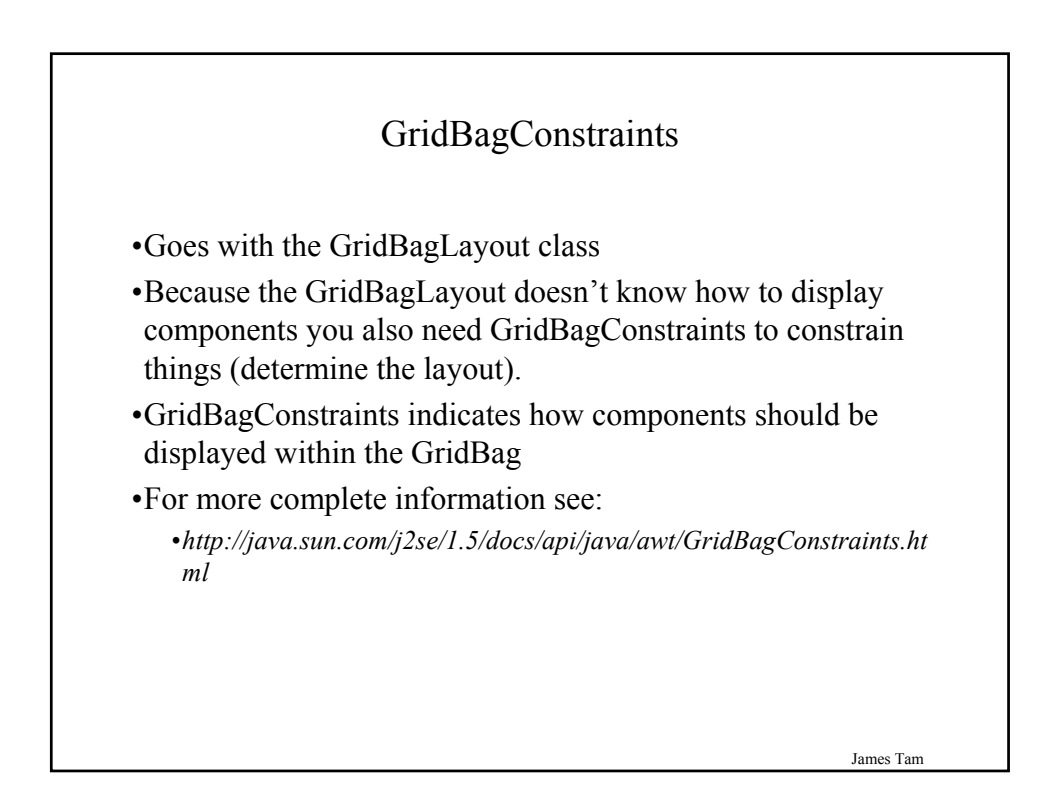

#### Some Important Parts Of The GridBagConstraints Class

public class GridBagConstraints

// Used in conjunction with the constants below to determine the resize policy of the component

public int fill;

{

// Apply only if there is available space. // Determine in which direction (if any) that the component expands to fill the // space. public final static int NONE; public final static int BOTH; public final static int HORIZONTAL; public final static int VERTICAL;

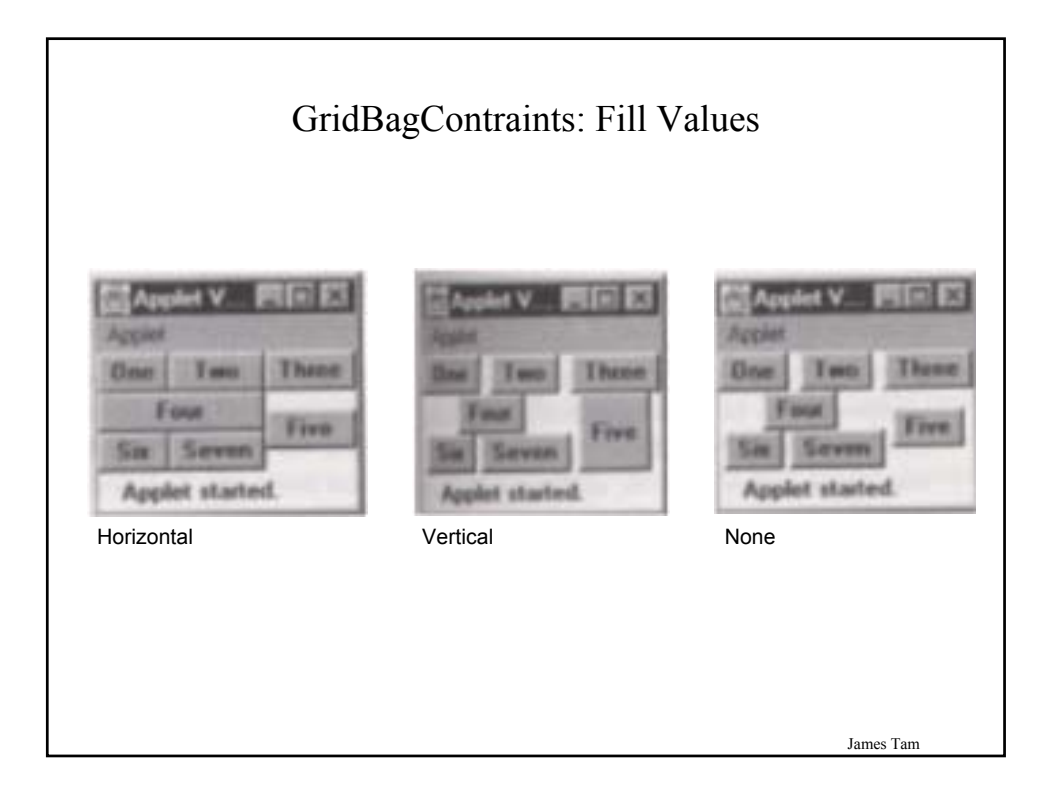

### Some Important Parts Of The GridBagConstraints Class (2)

// Position within the grid public int gridx; public int gridy;

// Number of grid squares occupied by a component public int gridwidth; public int gridheight;

James Tam

## Some Important Parts Of The GridBagConstraints Class (3)

// Used in conjunction with the constants below to determine that the component // drift if the space available is larger than the component. public int anchor;

James Tam // Apply only if the component is smaller than the available space. // Determine in which direction that the component will be anchored there public final static int CENTER;  $\Box$ public final static int EAST;  $\Box$ public final static int NORTH;["] public final static int NORTHEAST; public final static int NORTHWEST; public final static int SOUTH;  $\Box$ public final static int SOUTHEAST; $\Box$ public final static int SOUTHWEST; public final static int WEST;

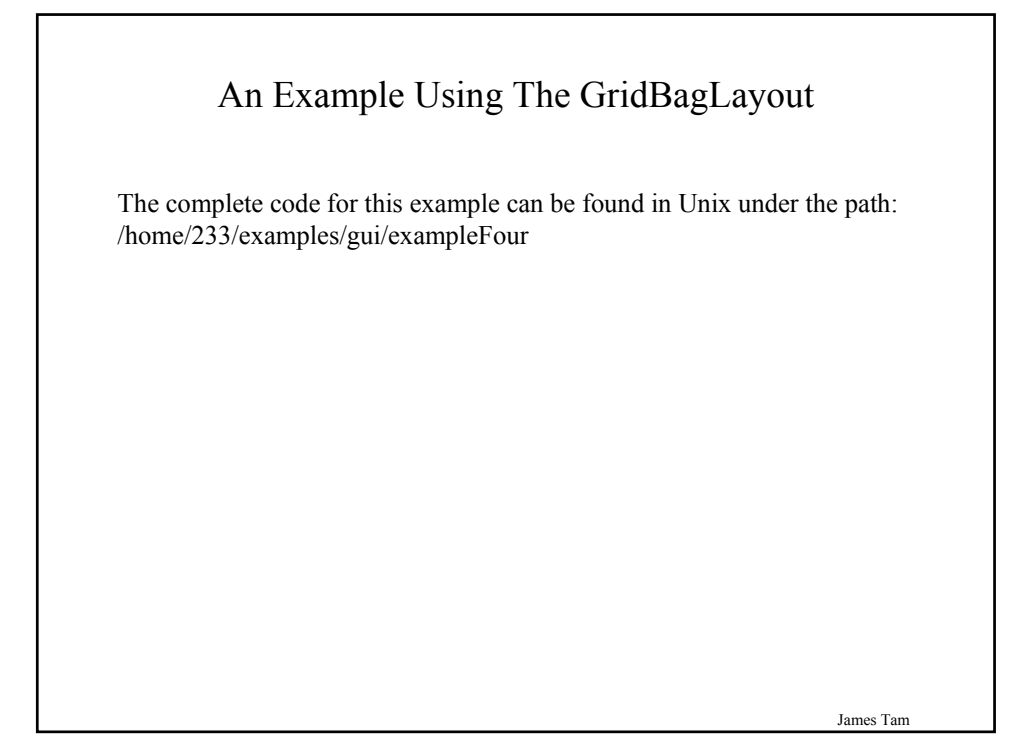

## An Example Using The GridBagLayout: The Driver Class import java.awt.\*; public class Driver { public static void main (String [] args) { MyFrame mf = new MyFrame (); mf.setSize(400,300); mf.setVisible(true); } }

#### An Example Using The GridBagLayout: Class MyFrame

import java.awt.\*; public class MyFrame extends Frame {

private MyWindowListener mwl; private Button button1; private MyButtonListener bl; private Label label1; private GridBagLayout gbl; GridBagConstraints gbc;

James Tam

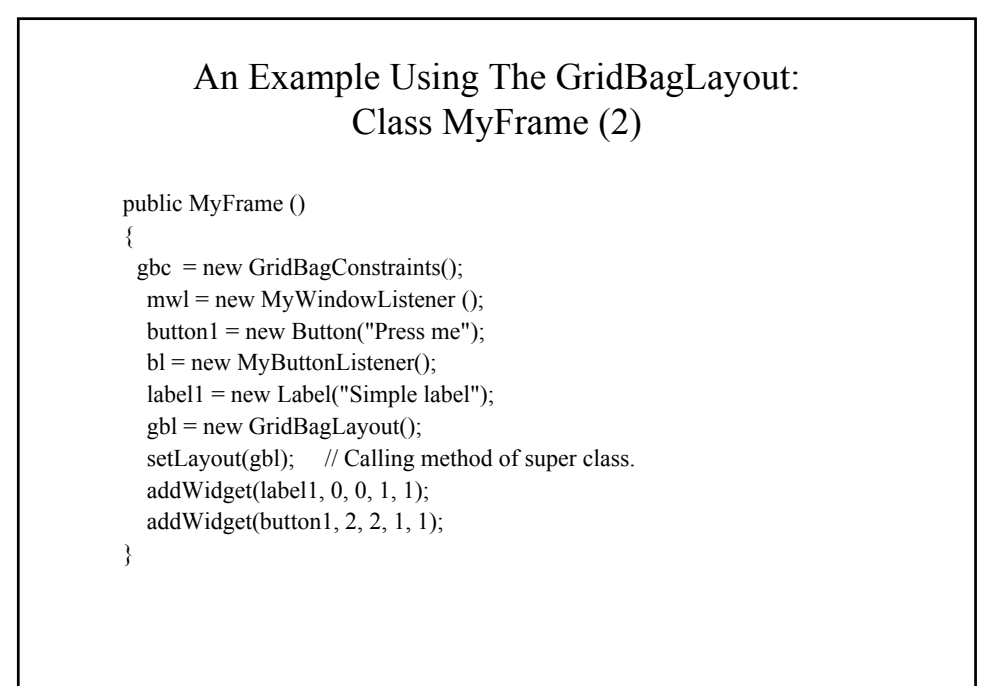

#### An Example Using The GridBagLayout: Class MyFrame (3)

```
James Tam
  public void addWidget (Component widget, int x, int y, int w, int h)
  {
    gbc.gridx = x;
    gbc.gridy = y;gbc.gridwidth = w;gbc.gridheight = h;
    gbl.setConstraints (widget, gbc);
    add(widget); // Calling method of super class.
  }
}
```
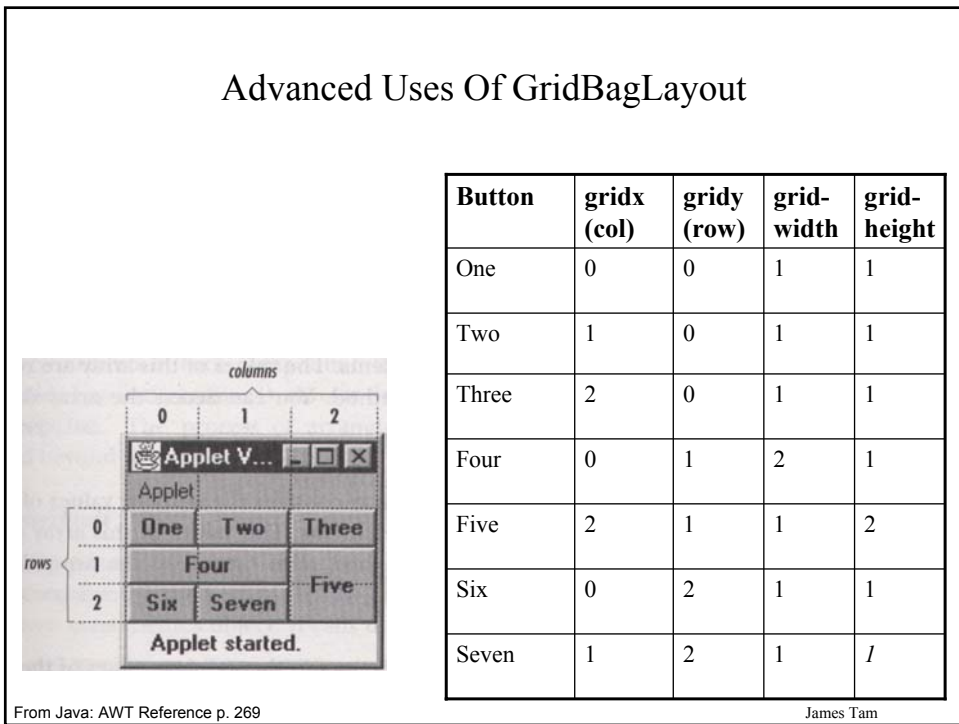

#### Components Effecting The State Of Other Components

The complete code for this example can be found in Unix under the path: /home/233/examples/gui/exampleFive

James Tam

#### Components Effecting The State Of Other Components: The Driver Class

import java.awt.\*;

ublic class Driver { public static void main (String [] args) { MyFrame mf = new MyFrame (); } }

## Components Effecting The State Of Other Components: Class MyFrame

import java.awt.\*;

{

public class MyFrame extends Frame

private MyWindowListener mwl; **private Button himButton; private Button herButton;** private MyButtonListener bl; private Label label1; private GridBagLayout gbl;

James Tam Components Effecting The State Of Other Components: Class MyFrame (2) public MyFrame () { mwl = new MyWindowListener (); addWindowListener(mwl); **himButton = new Button("Press her not me."); himButton.setActionCommand("him"); himButton.setBackground(Color.lightGray); herButton = new Button("Press him not me"); herButton.setActionCommand("her"); herButton.setBackground(Color.lightGray); bl = new ButtonListener(); himButton.addActionListener(bl); herButton.addActionListener(bl);**

#### Components Effecting The State Of Other Components: Class MyFrame (3)

Label1 = new Label("Simple label"); gbl = new GridBagLayout(); setLayout(gbl); // Calling method of super class.

addWidget(label1, 0, 0, 1, 1); **addWidget(himButton, 0, 1, 1, 1); addWidget(herButton, 0, 2, 1, 1);** setSize(300,200); setVisible(true);

}

}

James Tam

#### Components Effecting The State Of Other Components: Class MyFrame (4)

public void addWidget (Component widget, int x, int y, int w, int h) { GridBagConstraints gbc = new GridBagConstraints();  $gbc.gridx = x;$  $gbc.gridy = y;$  $gbc.gridwidth = w;$  $gbc.gridheight = h;$ gbl.setConstraints(widget, gbc); add(widget); // Calling method of super class. } **public Button getHerButton () { return herButton; } public Button getHimButton () { return himButton; }**

#### Components Effecting The State Of Other Components: Class ButtonListener

import java.awt.\*; import java.awt.event.\*;

public MyButtonListener implements ActionListener

{ public void actionPerformed (ActionEvent e) {

Button  $b = (Button)$  e.getSource(); **String s = e.getActionCommand(); MyFrame mf = (MyFrame) b.getParent();**

James Tam

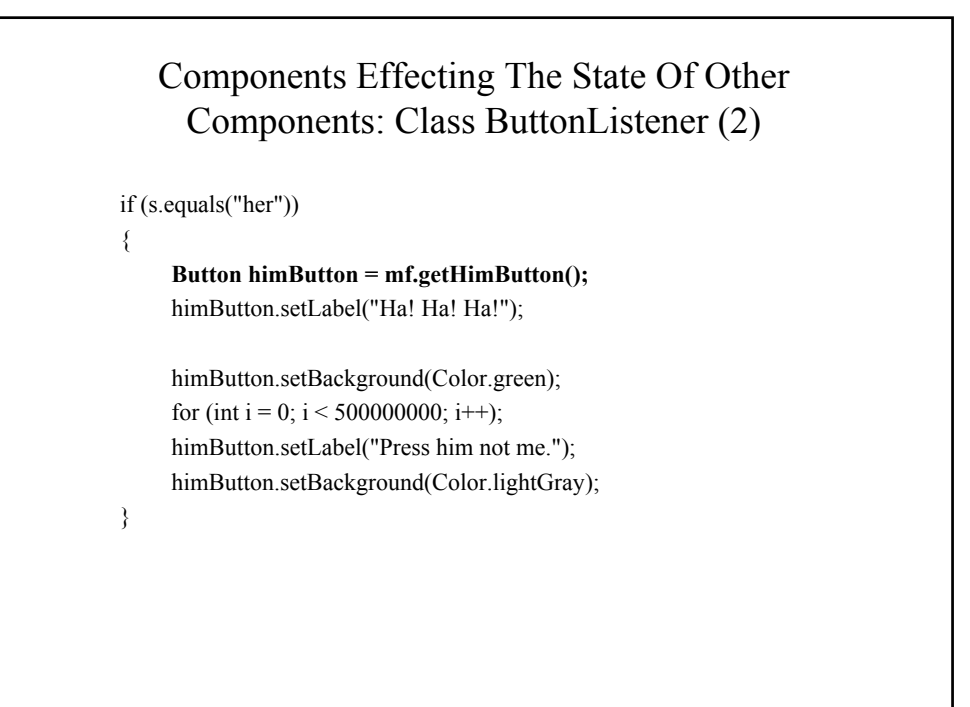

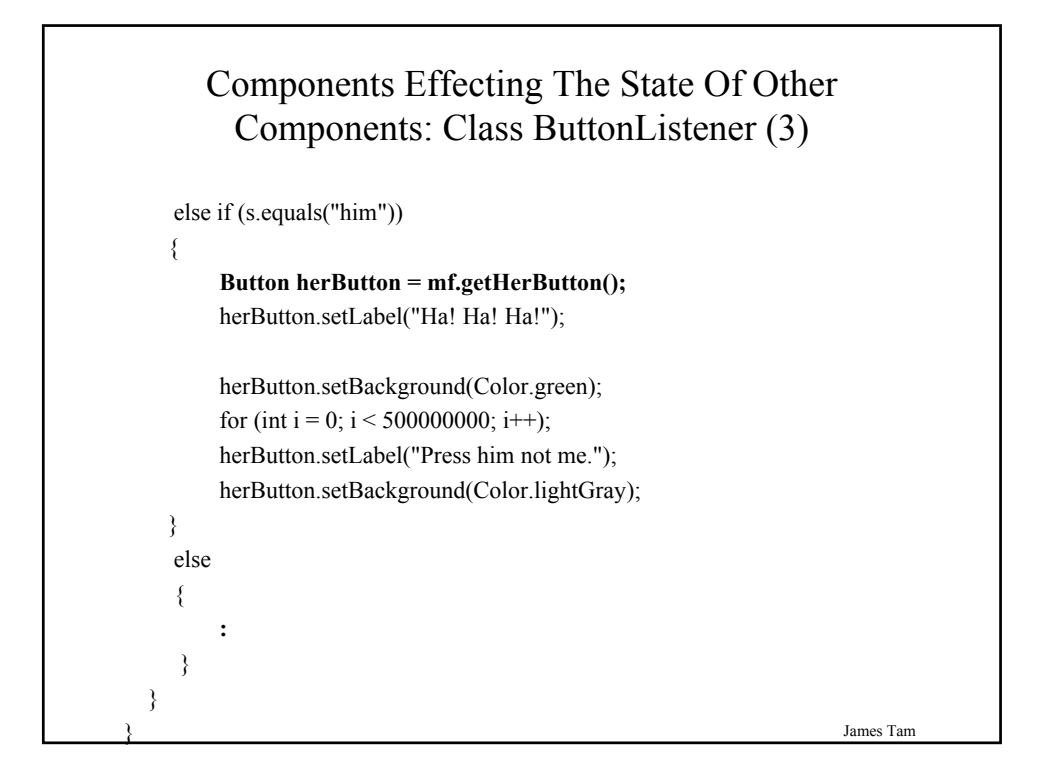

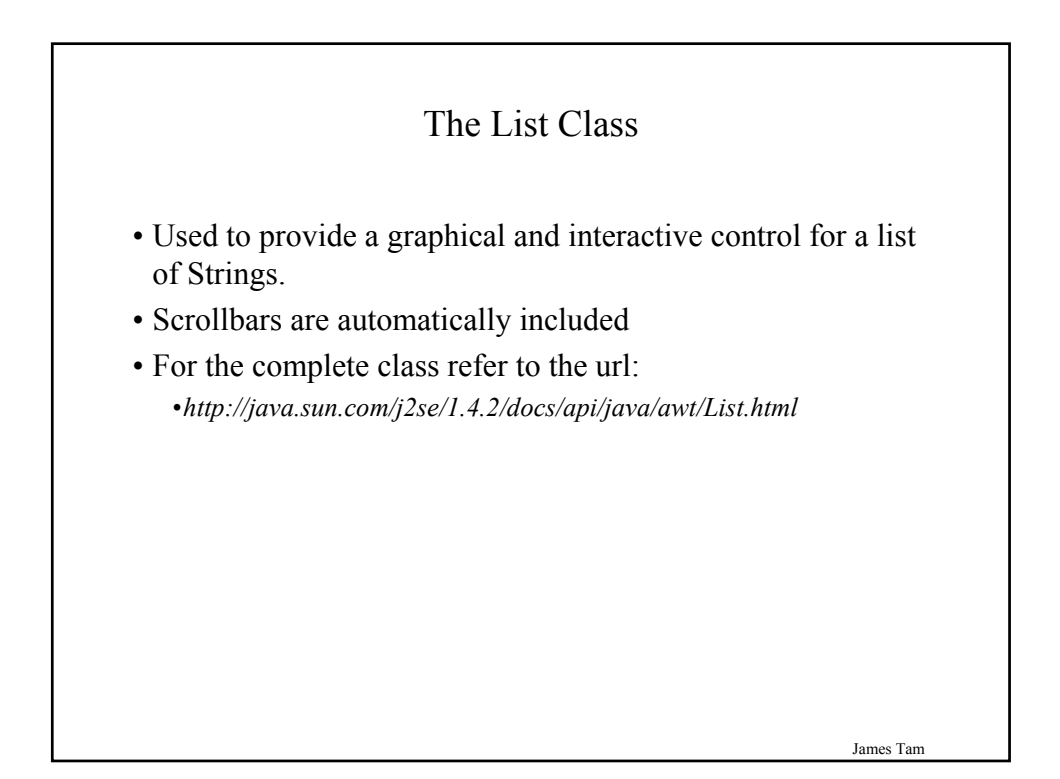

#### Some Important Parts Of The List Class

class List

{

// The data for the list is stored internally as an array of references to Strings.

// Creates a scrollable list public List ()

// Creates a list with the specified number of visible rows public List (int rows)

// Adds a new element to the end of the list public void add (String item)

// Adds a listener for list events addActionListener (ActionListener l)

James Tam

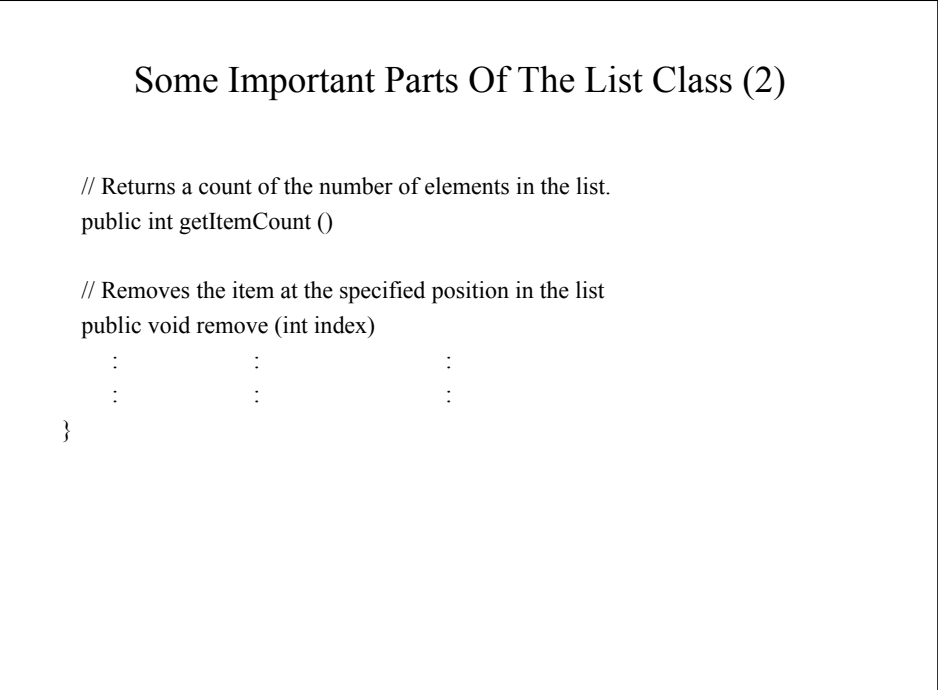

# James Tam An Example Employing A List The complete code for this example can be found in Unix under the path: /home/233/examples/gui/exampleSix

# James Tam An Example Employing A List: The Driver Class import java.awt.\*; public class Driver { public static void main (String [] args) { MyFrame mf = new MyFrame (); } }

#### An Example Employing A List: Class MyFrame

import java.awt.\*;

{

public class MyFrame extends Frame

private MyWindowListener mwl; private Label listLabel; private Label textLabel; **private List list;** private TextField text; private GridBagLayout gbl; **private ListListener listListener;**

James Tam An Example Employing A List: Class MyFrame (2) public MyFrame () { mwl = new MyWindowListener (); addWindowListener(mwl); **list = new List(); initializeList(); listListener = new ListListener(); list.addActionListener(listListener);**  $text = new TextField();$ text.setText(list.getSelectedItem()); listLabel = new Label(Integer.toString(list.getItemCount())); textLabel = new Label("Currently selected item"); gbl = new GridBagLayout(); setLayout(gbl); // Calling method of super class.

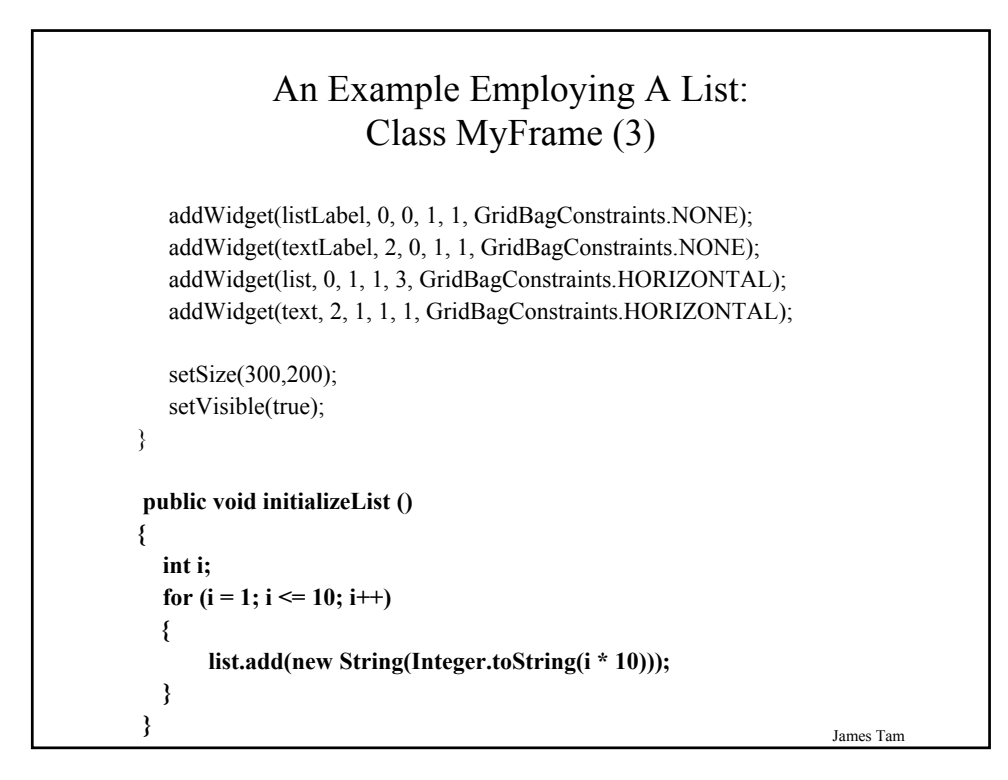

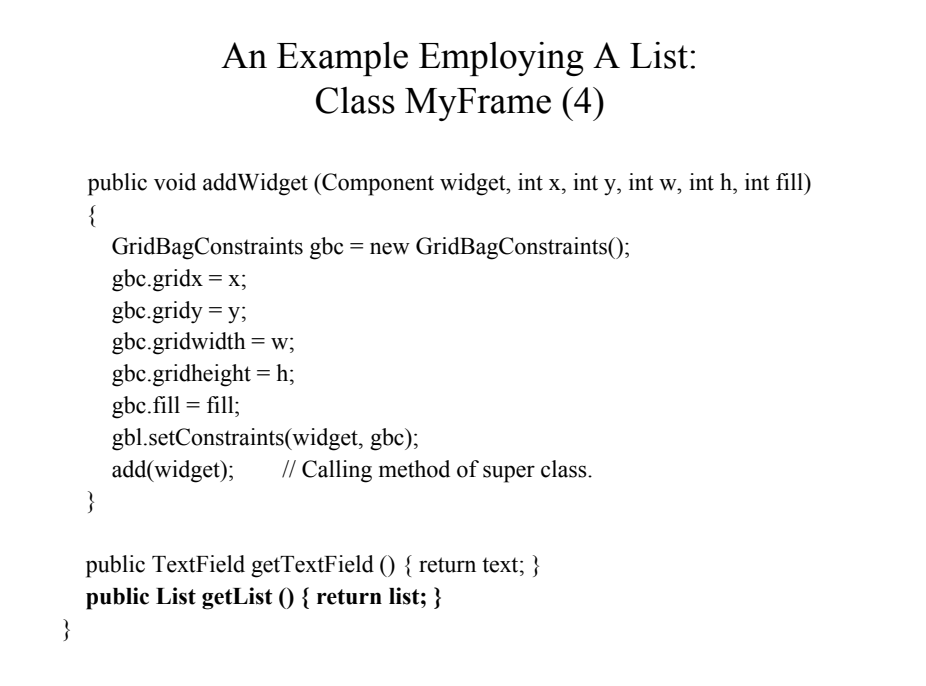

#### An Example Employing A List: Class ListListener

import java.awt.\*; import java.awt.event.\*; public class **ListListener** implements ActionListener { public void actionPerformed (ActionEvent e) { **List list = (List) e.getSource (); MyFrame mf = (MyFrame) list.getParent(); TextField text = mf.getTextField(); text.setText(list.getSelectedItem());** } }

James Tam

#### An Example Employing A List: Class WindowListener

```
import java.awt.event.*;
import java.awt.*;
public class MyWindowListener extends WindowAdapter
{
  public void windowClosing (WindowEvent e)
  {
   MyFrame mf = (MyFrame) e.getWindow();
   List list = mf.getList();
   mf.setTitle("Closing window...");
   list.removeAll();
   for (int i = 0; i < 500000000; i++);
   mf.setVisible(false);
   mf.dispose();
   System.exit(0);
  }
}
```
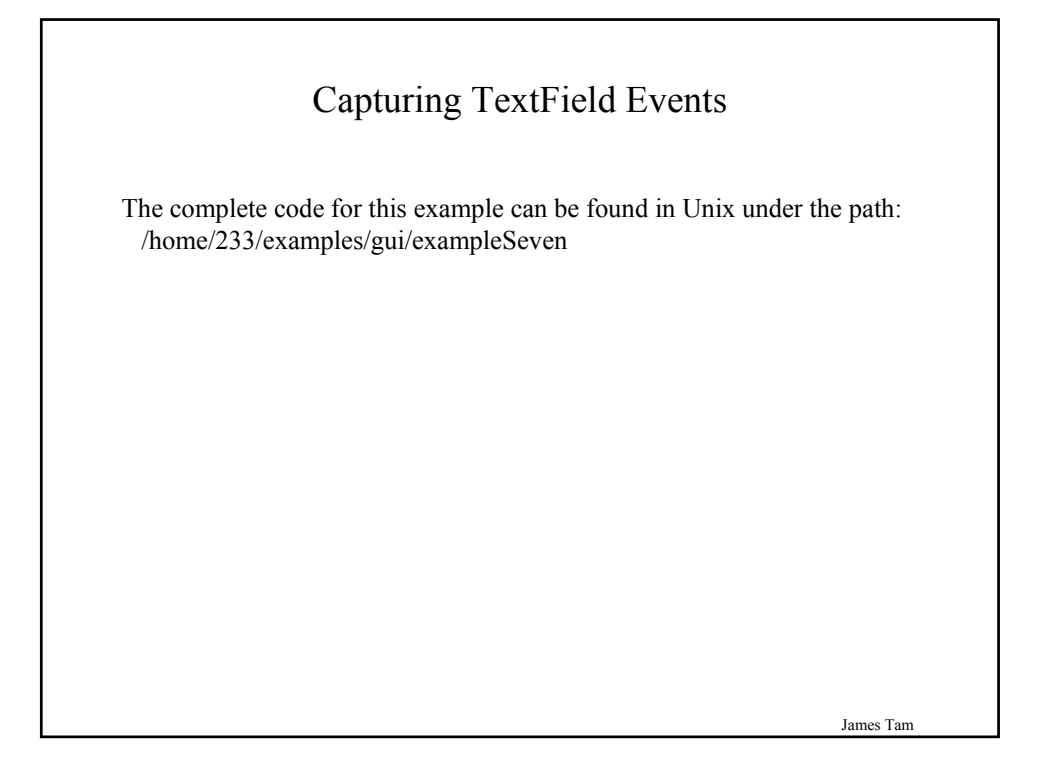

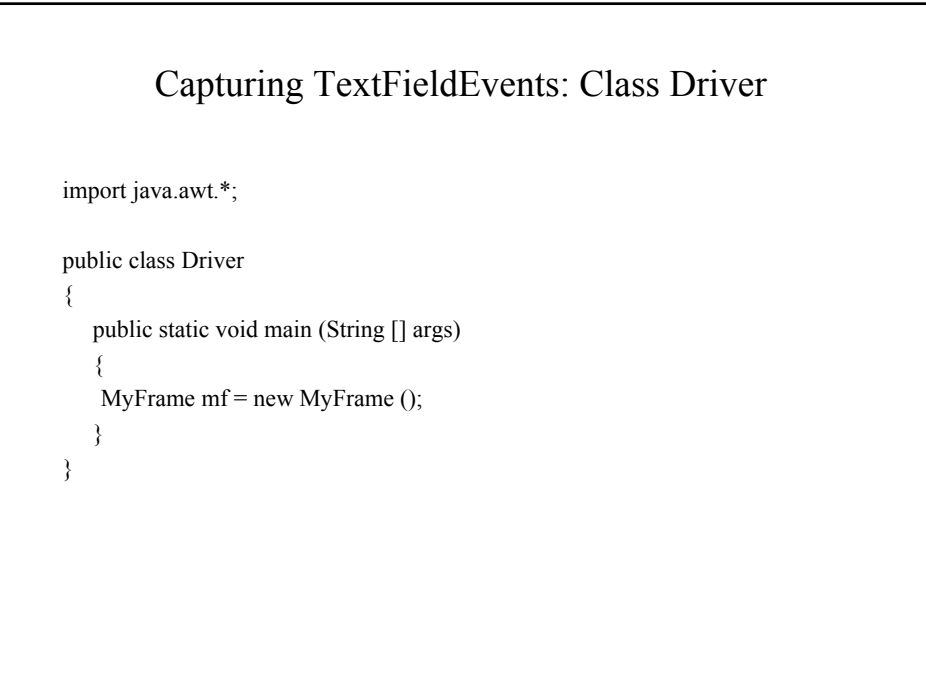

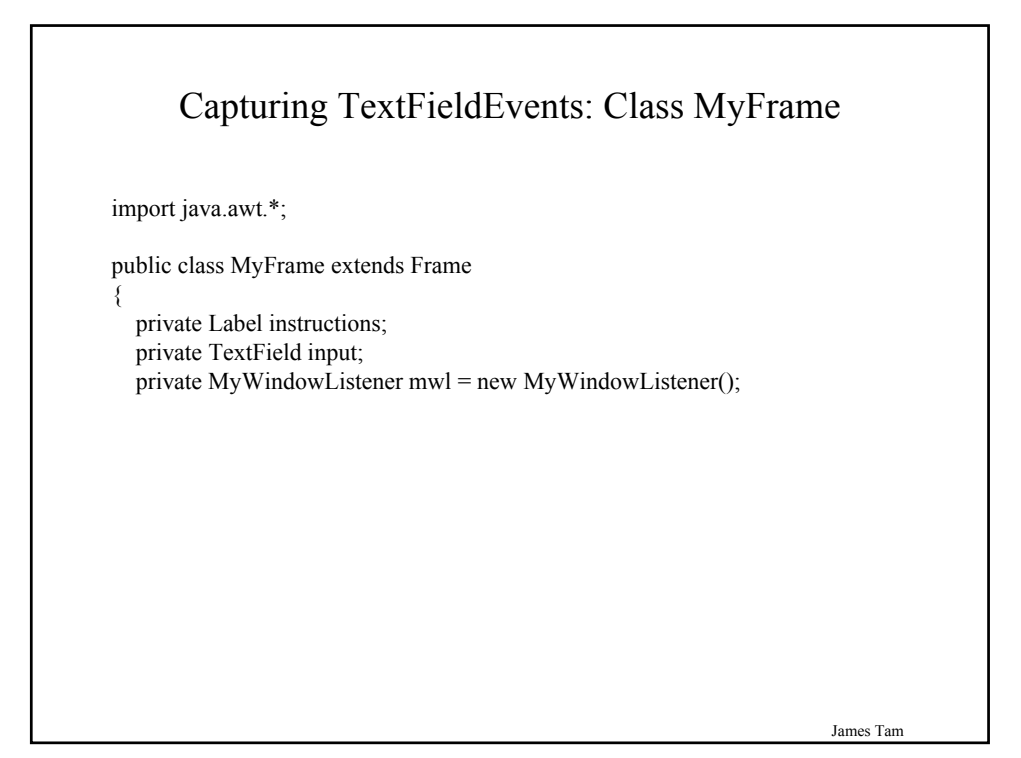

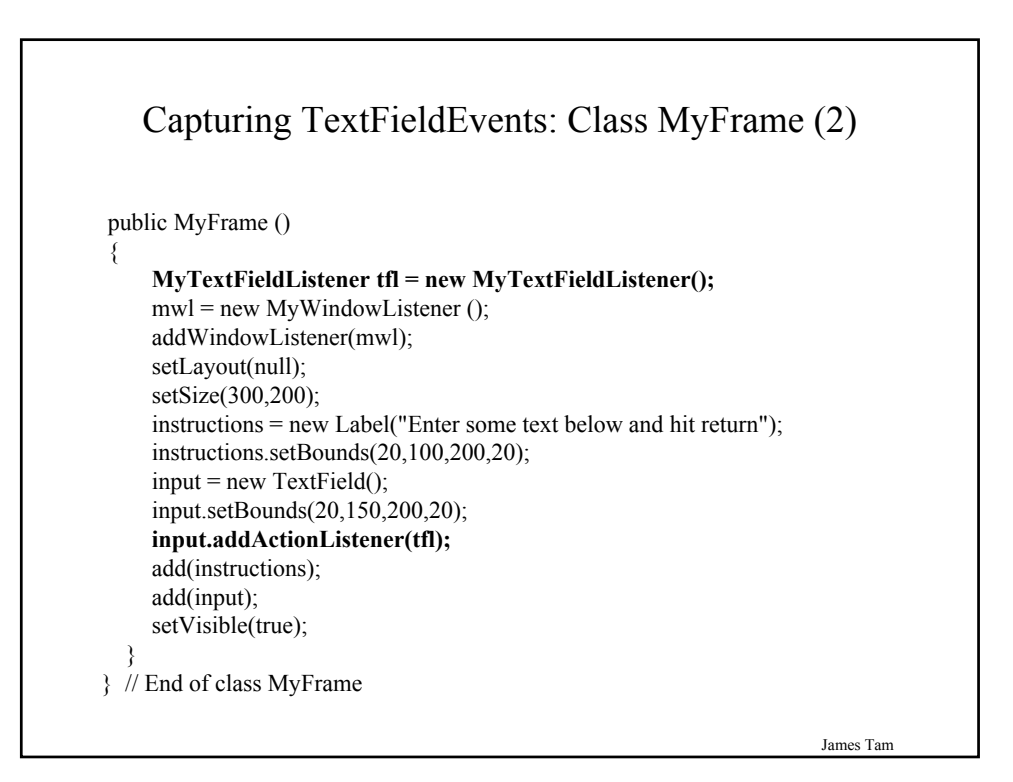

#### Capturing TextFieldEvents: Class MyTextFieldListener

import java.awt.event.\*; import java.awt.\*; public class **MyTextFieldListener** implements ActionListener { public void actionPerformed (ActionEvent e) { **TextField tf = (TextField) e.getSource (); MyFrame mf = (MyFrame) tf.getParent (); mf.setTitle(tf.getText()); System.out.println(tf.getText());** } }

James Tam

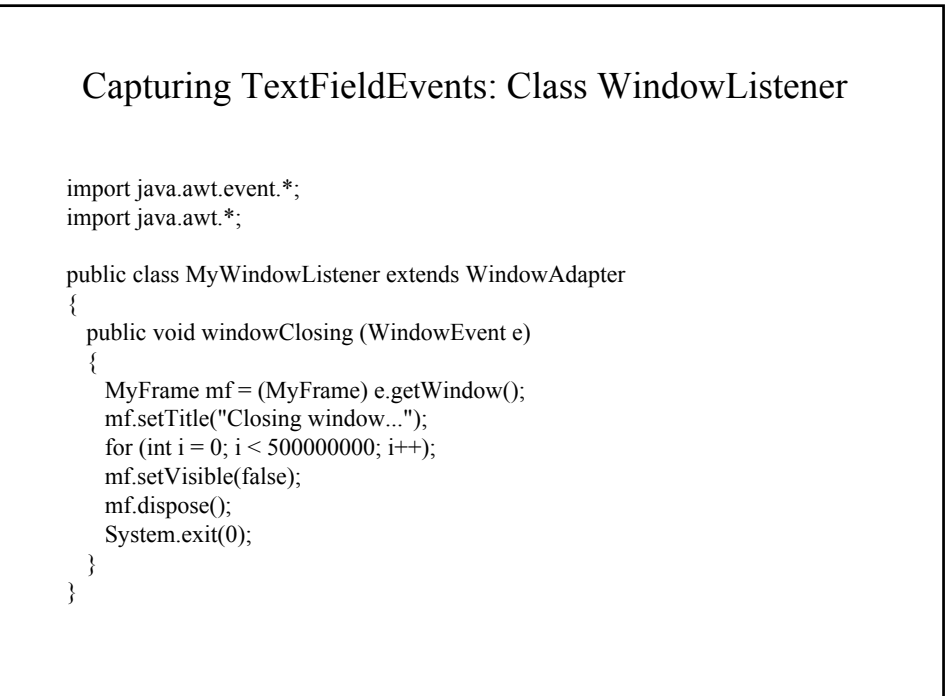

#### You Now Know

•The difference between traditional and event driven software

•How event-driven software works

•How some basic graphical controls work